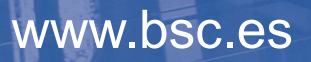

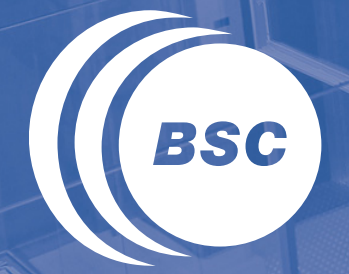

**Barcelona Supercomputing Center** Centro Nacional de Supercomputación

## **COMPSs Tutorial**

July 2013, Barcelona

Javier Álvarez, Rosa M. Badia, Jorge Ejarque, Daniele Lezzi, Francesc Lordan, Roger Rafanell, Raül Sirvent, Enric Tejedor

## **Outline**

#### **COMPSs Programming Model 11:15 – 11:45**

- Overview
- Steps
- Properties

#### **COMPSs Runtime System 11:45– 13:00**

- Overview
- Features

#### **LUNCH BREAK 13:00 – 14:00**

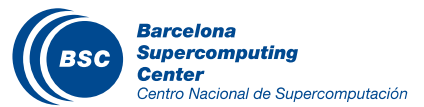

## **Outline**

#### **Hands-on 14:00 – 18:00 (Breaks on demand)**

- Virtual Machine Setup
- Application Overview
- Code modification
- Configuration, compilation & execution
- Monitoring, debugging & tracing
- Final notes

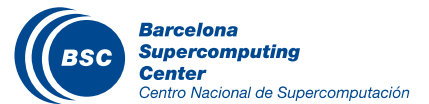

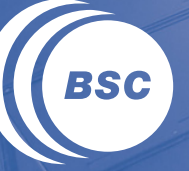

**Barcelona Supercomputing Center** Centro Nacional de Supercomputación

# **COMPSs Programming Model**

#### Overview: Objectives

- Reduce the development complexity of Grid/Cluster/ Cloud applications to the minimum
	- Writing an application for a computational distributed infrastructure may be as easy as writing a sequential application
- Target applications: composed of tasks, most of them repetitive
	- Granularity of the tasks or programs
	- Data: files, objects, arrays and primitive types

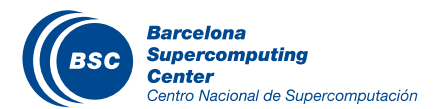

#### Programming Model: Steps

#### **1.** Identify tasks

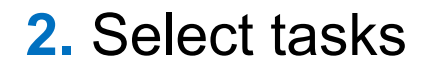

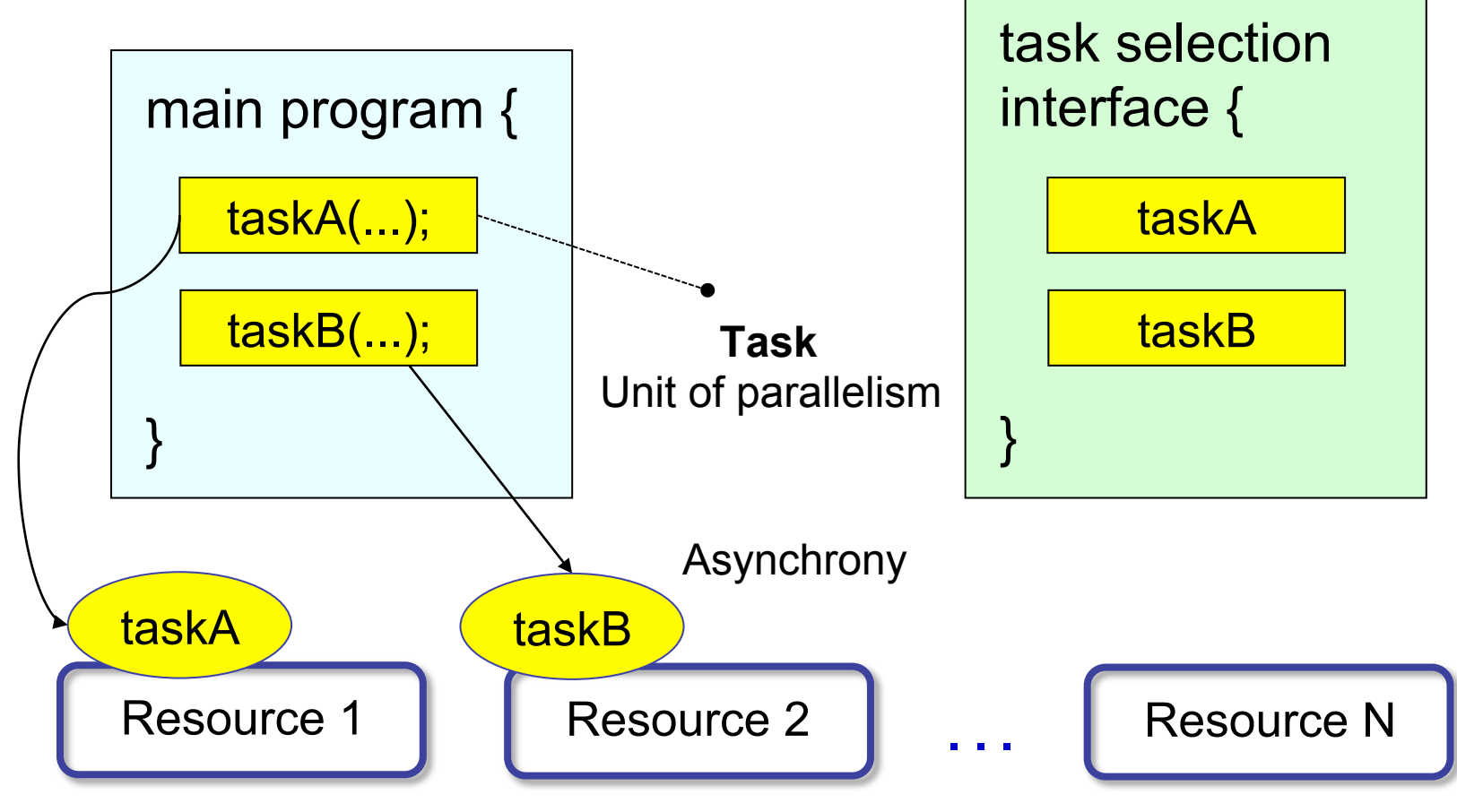

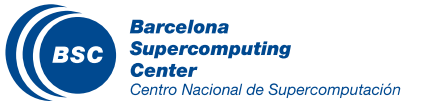

#### Programming Model: Properties (I)

Based on pure-Java fully-sequential programming

- No APIs, no threading, no messaging
- No parallel constructs, no pragmas
- Sequential consistency

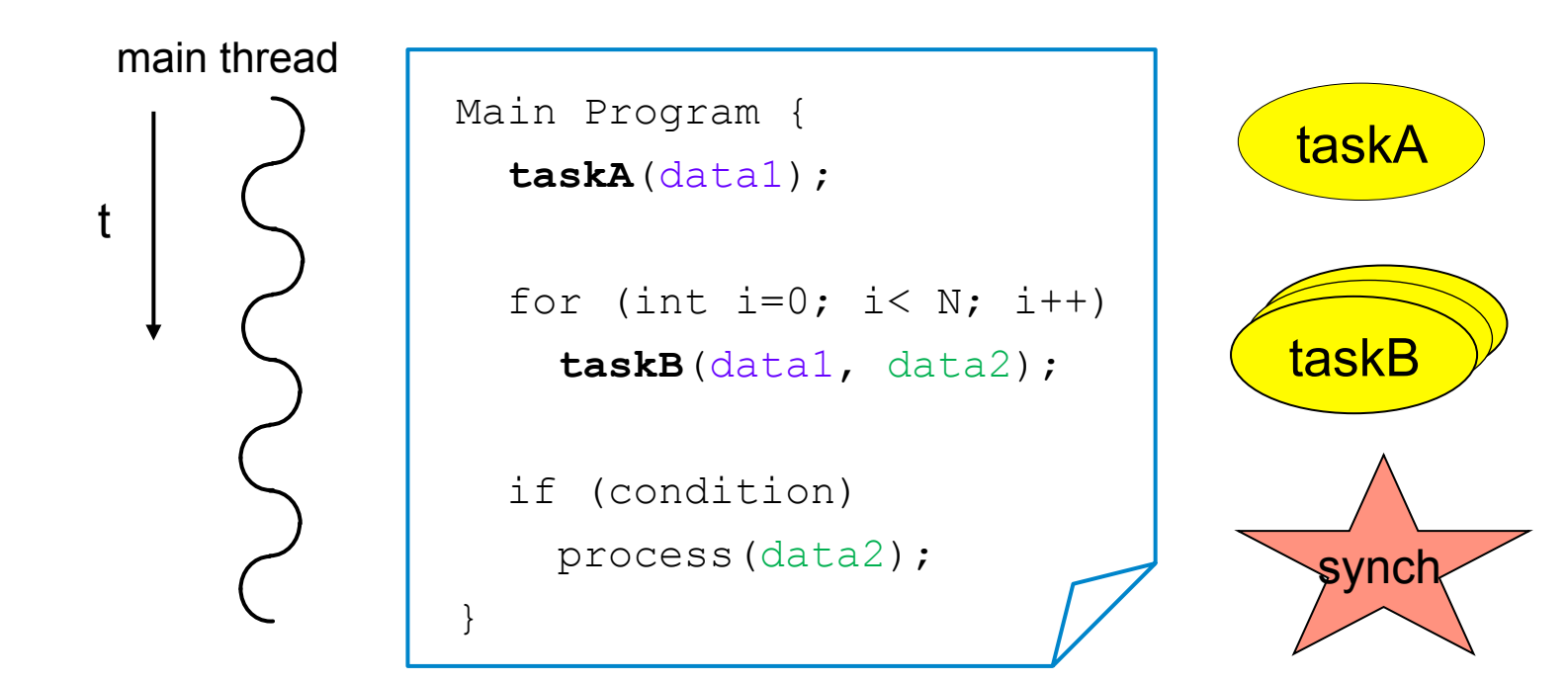

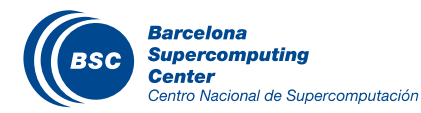

#### Programming Model: Dependency detection

#### Automatic on-the-fly creation of a task dependency graph

Main Program

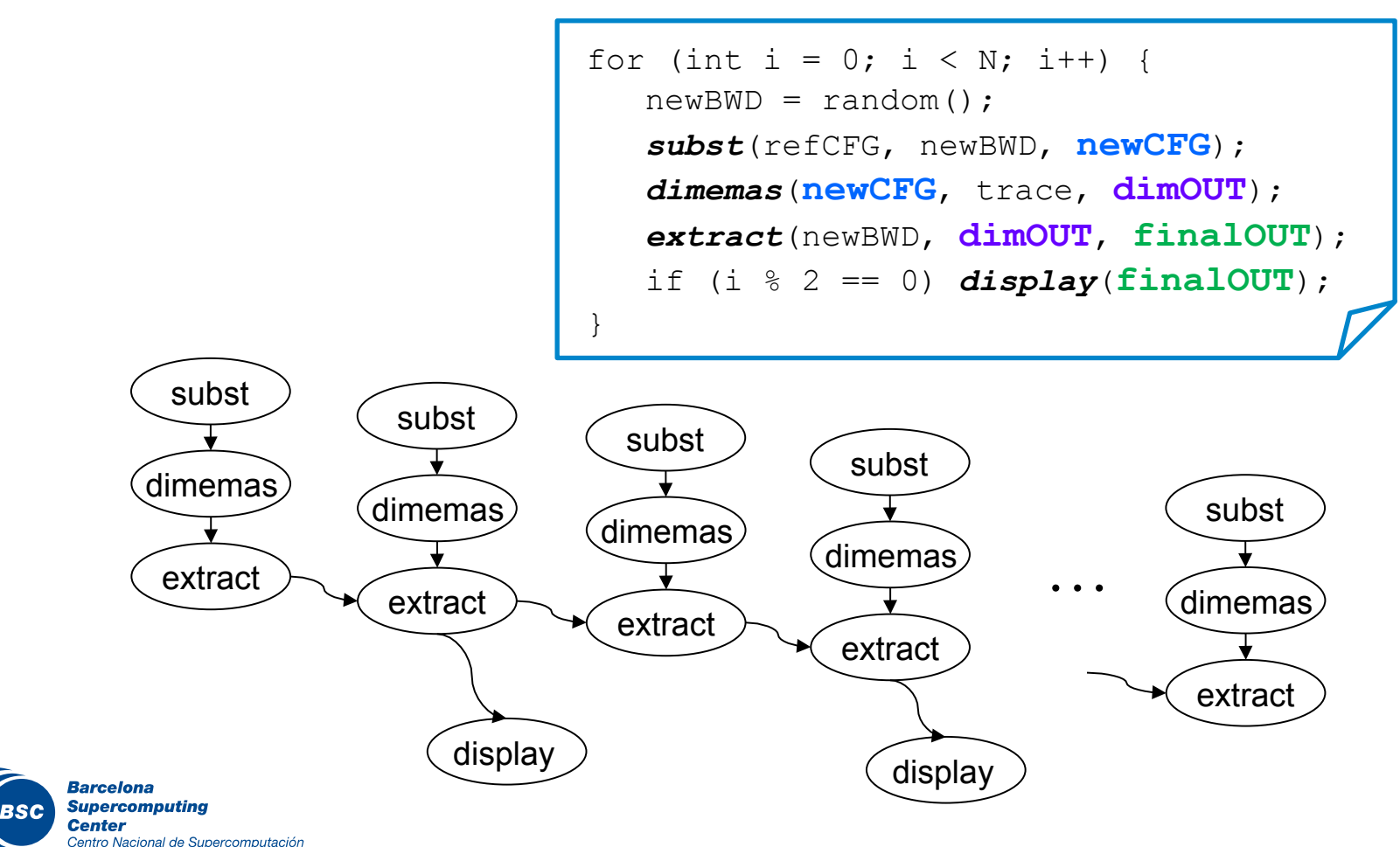

## Programming Model: Properties (II)

#### Infrastructure unaware

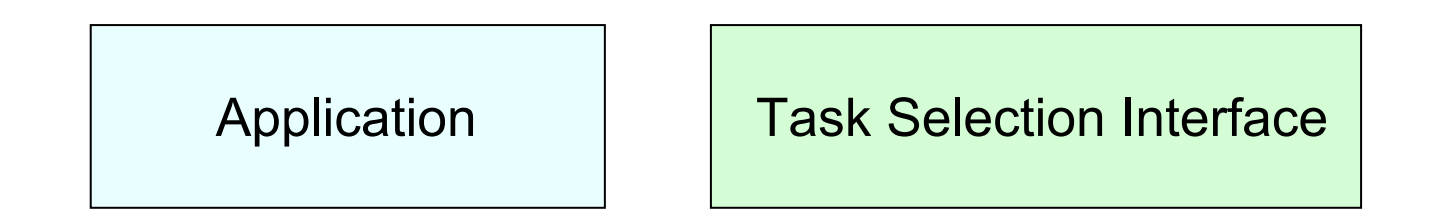

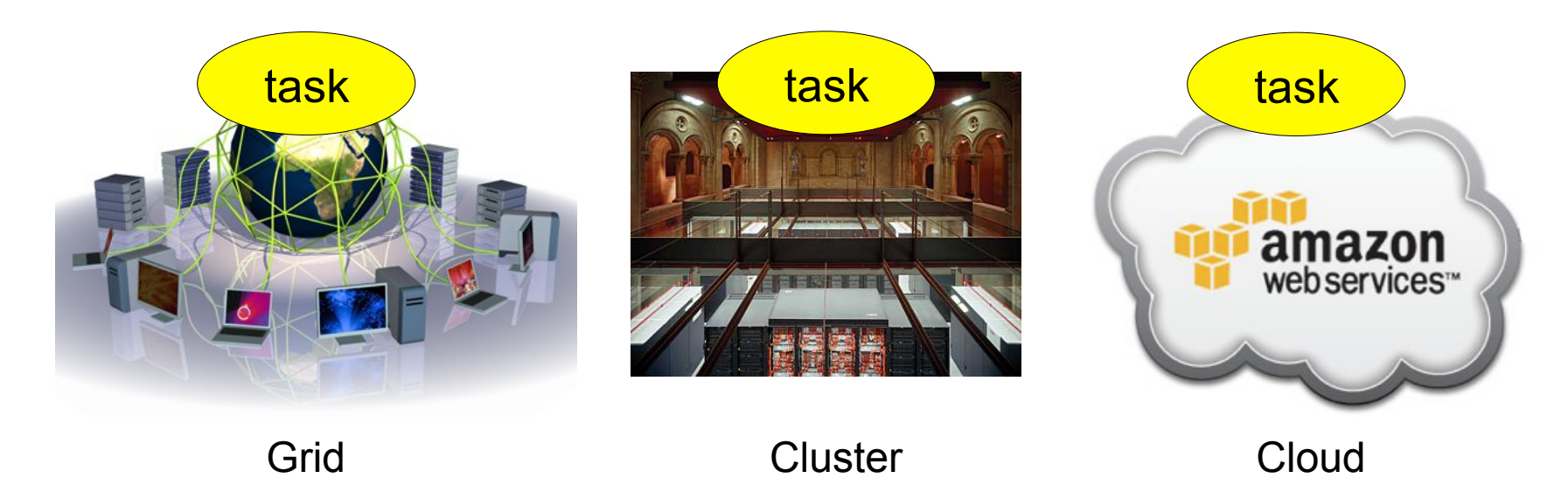

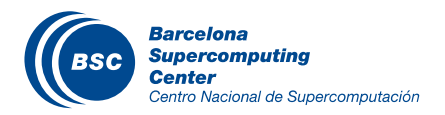

#### Programming Model: Task selection interface

```
public interface SampleItf { 
    @Constraints(processorCPUCount = 1, memoryPhysicalSize = 0.5f)
    @Method(declaringClass = "servicess.Example") 
    void myMethod( 
       @Parameter(direction = INOUT) 
       Reply r 
     );
    @Service(namespace = "http://servicess.es/example", 
             name = "SampleService", 
             port = "SamplePort") 
    Reply myServiceOp( 
       @Parameter(direction = IN) 
       Query q 
     ); 
}
```
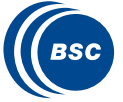

#### Programming Model: Regular Main program

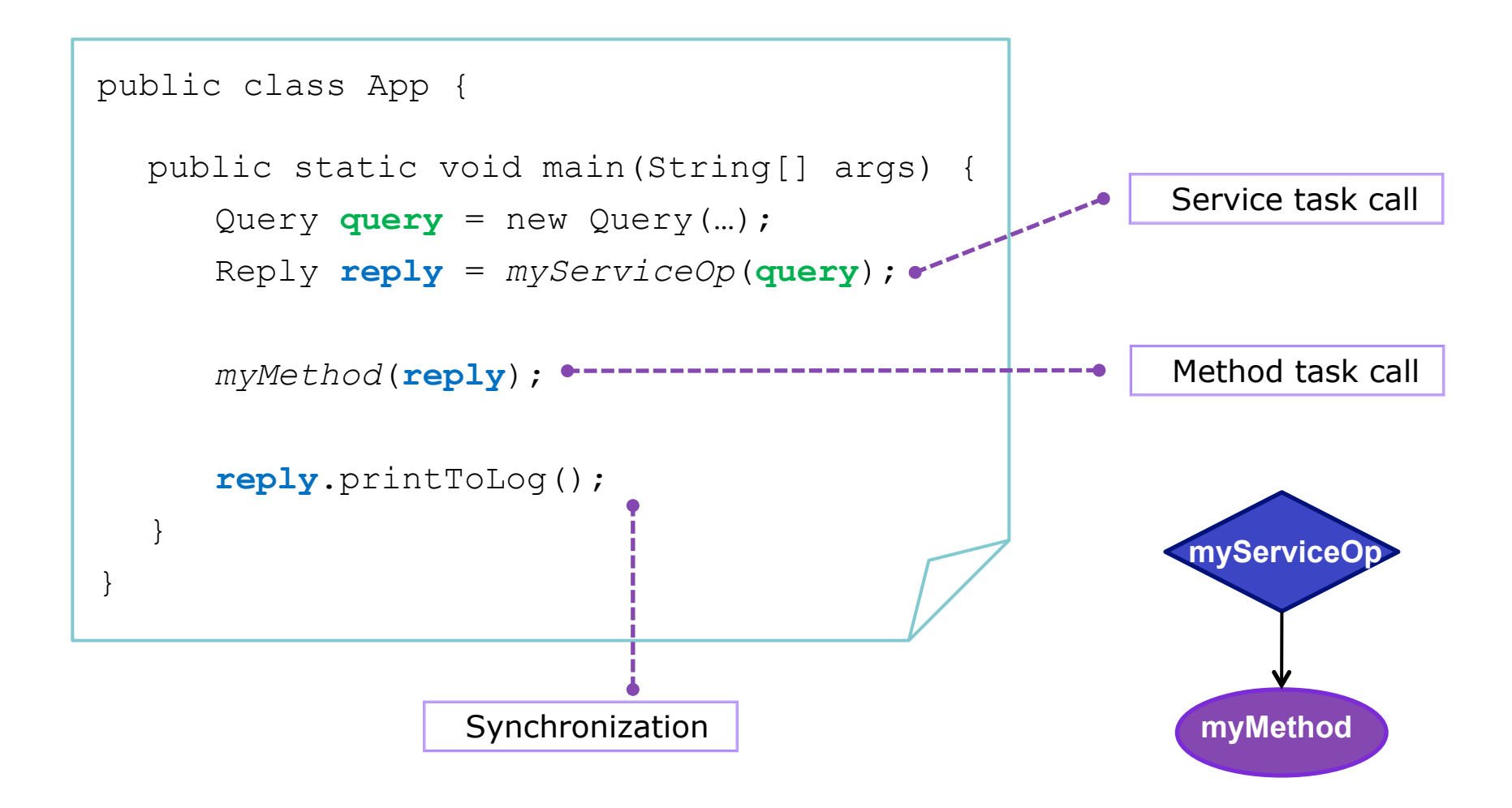

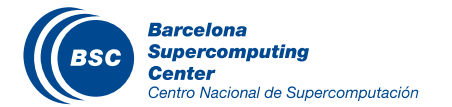

#### Programming Model: Service Operation

```
public class ServiceApp { 
  @Orchestration 
  public static void sampleComposite() { 
      Query query = new Query(...); Reply reply = myServiceOp(query); 
       myMethod(reply); 
       reply.printToLog(); 
   } 
}
```
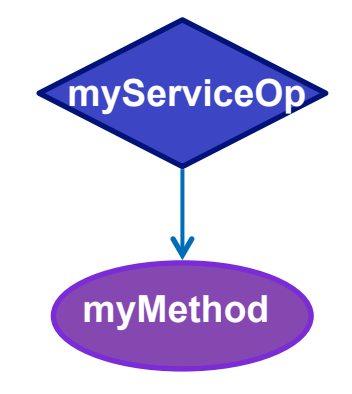

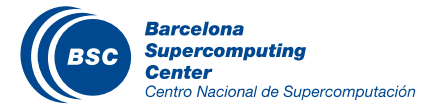

#### Programming Model: Summary

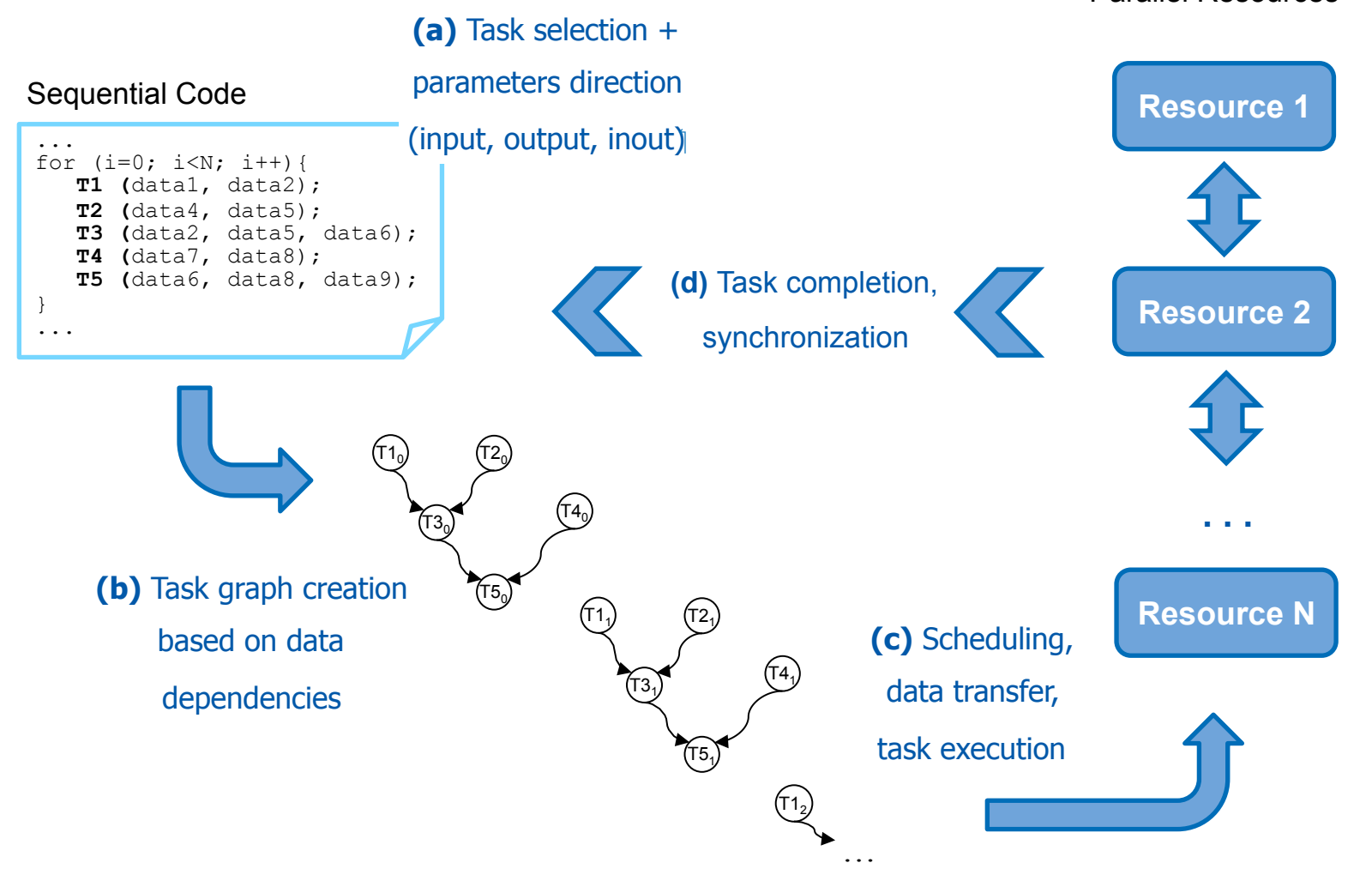

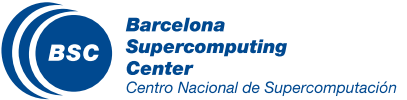

Parallel Resources

#### Programming Model: Sample Application

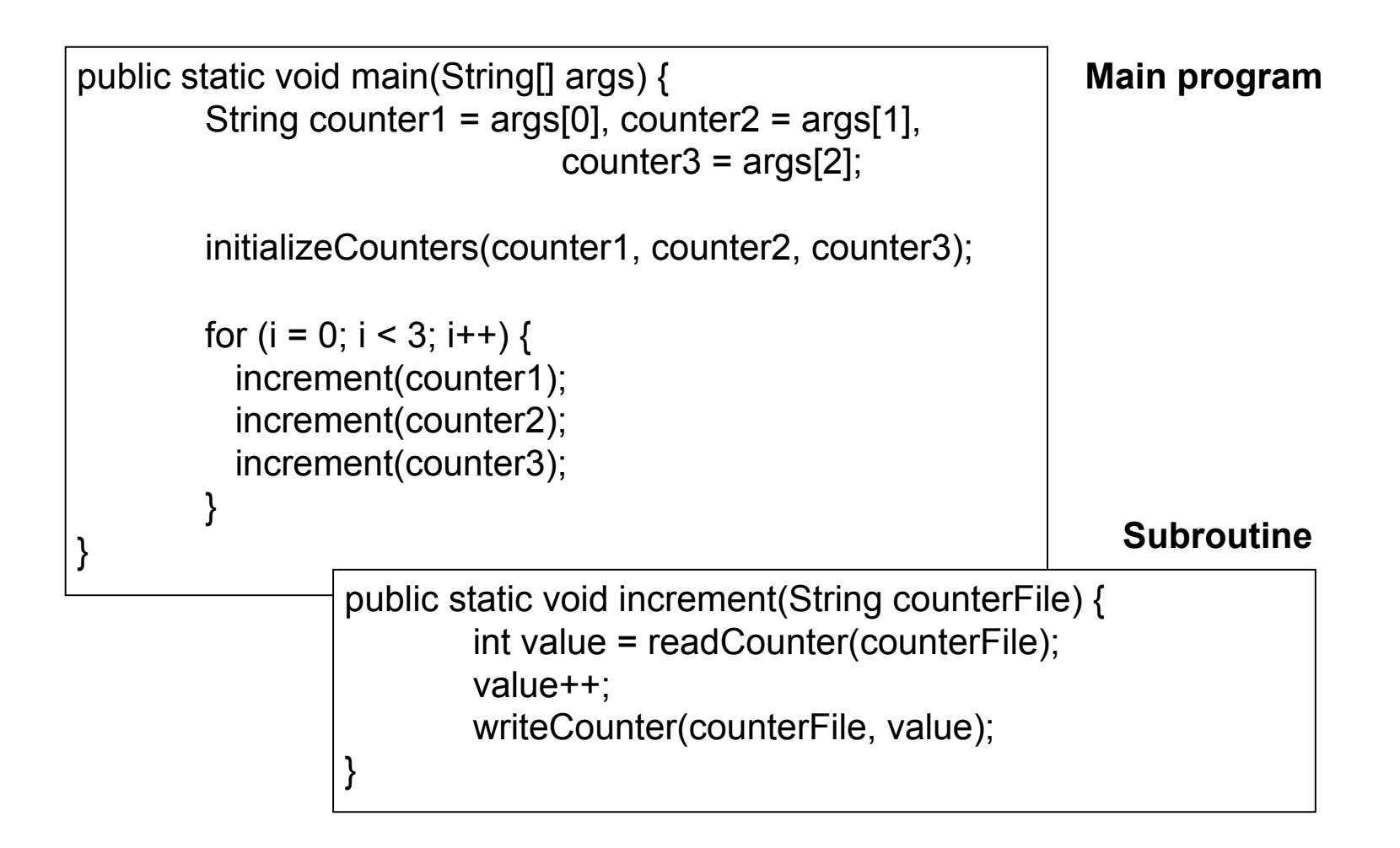

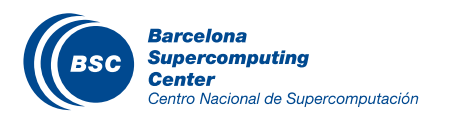

#### Programming Model: Sample App (Interface)

**Task selection interface** 

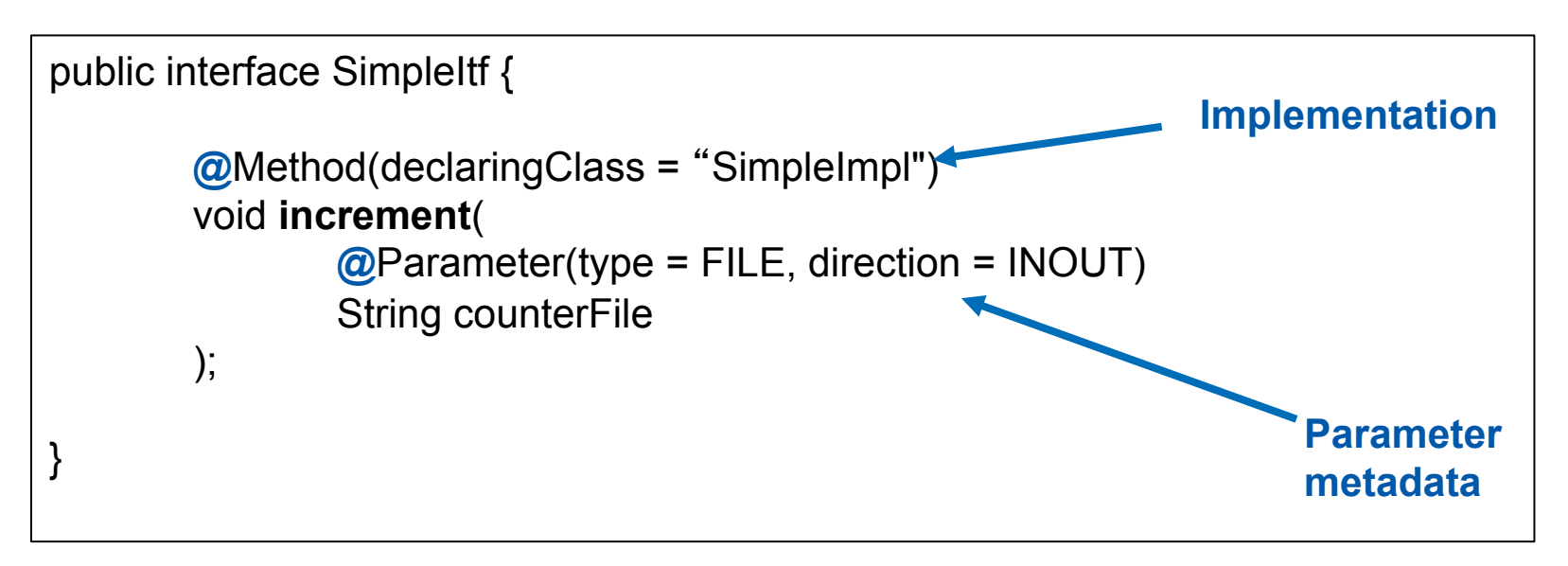

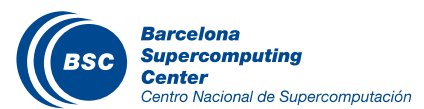

#### Programming Model: Final App Code

```
public static void main(String[] args) { 
        String counter1 = args[0], counter2 = args[1], 
                                 counter3 = \arg s[2];
        initializeCounters(counter1, counter2, counter3); 
        for (i = 0; i < 3; i++) {
           increment(counter1); 
           increment(counter2); 
           increment(counter3); 
         } 
}
```
Main program of the application NO CHANGES!

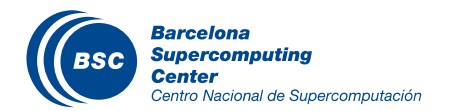

#### Programming Model: Task Graph

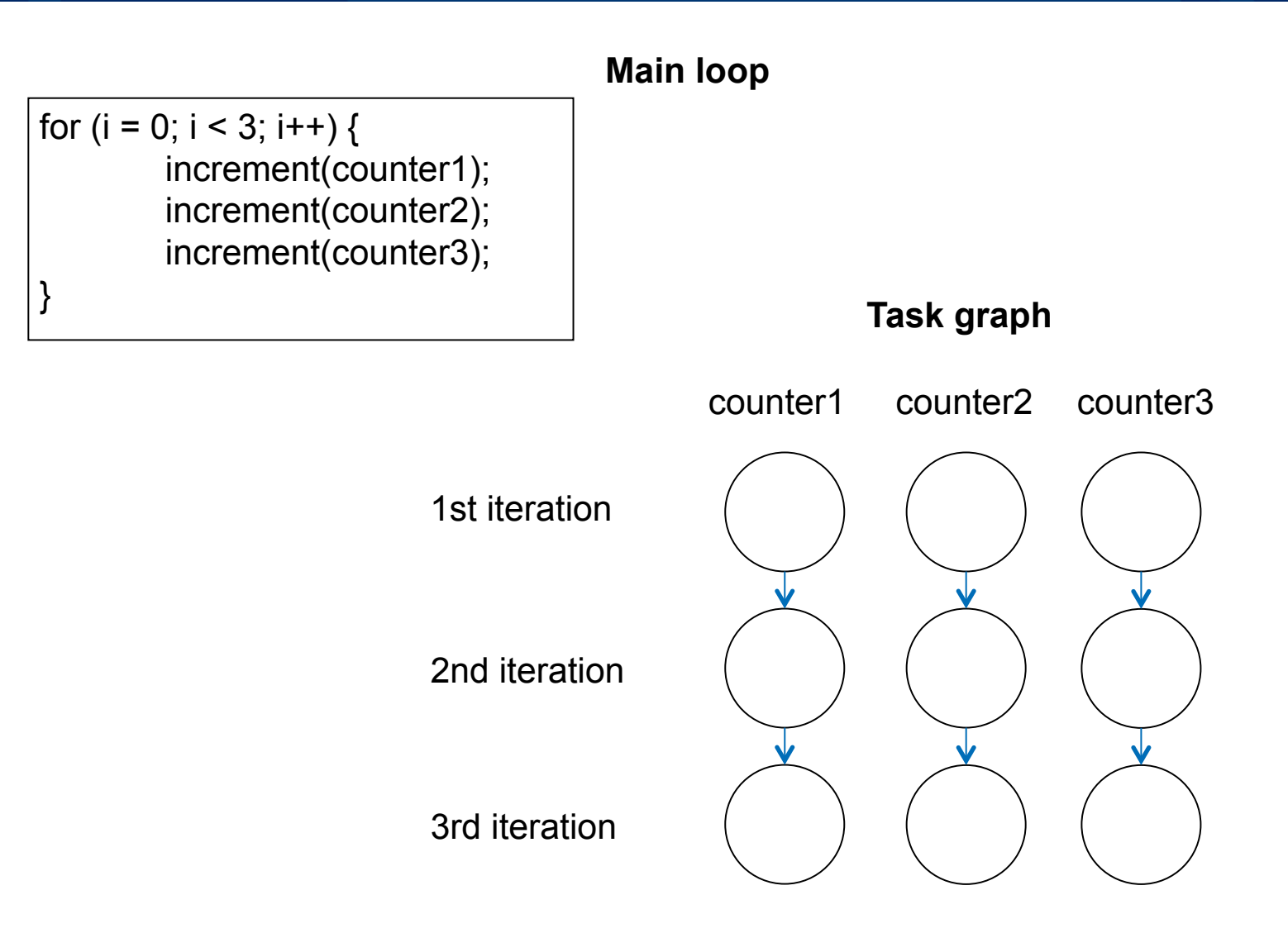

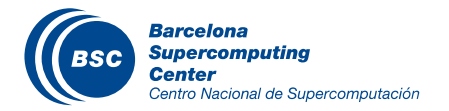

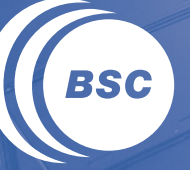

**Barcelona Supercomputing Center** Centro Nacional de Supercomputación

# **COMPSs Runtime System**

#### Runtime System

Application | Task Selection Interface

#### **Runtime System**

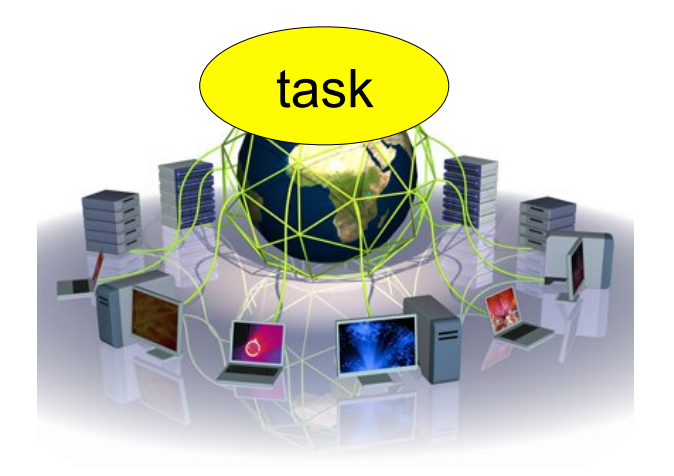

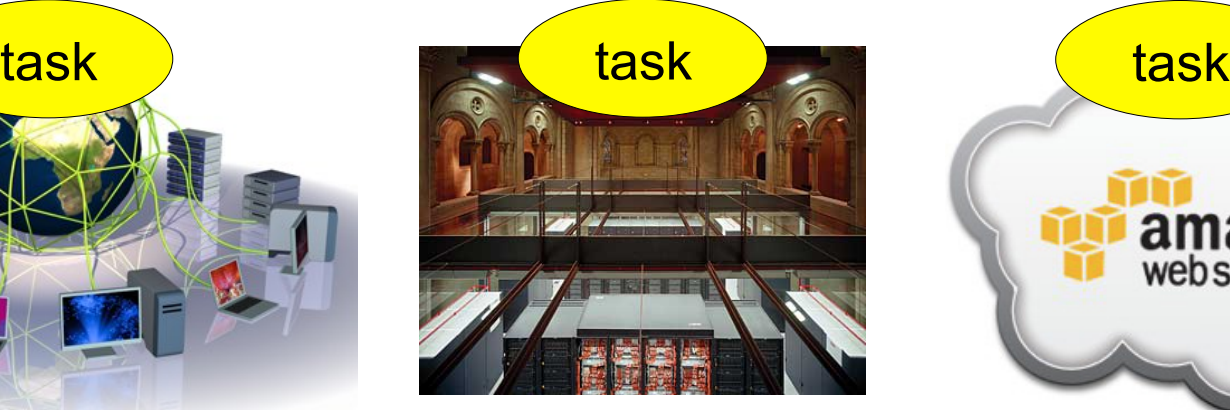

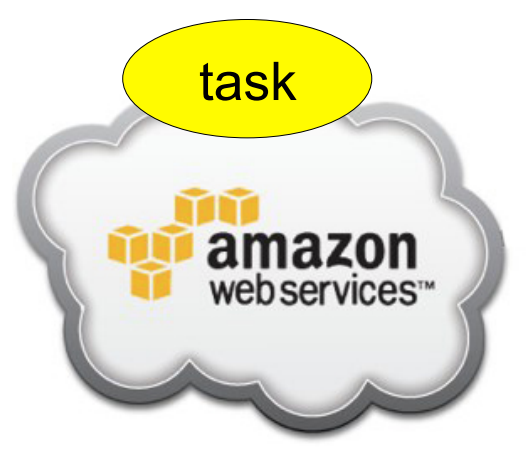

**Barcelona Supercomputing BSC Center** Centro Nacional de Supercomputación

Grid Cluster Cluster Cloud

## Interoperability

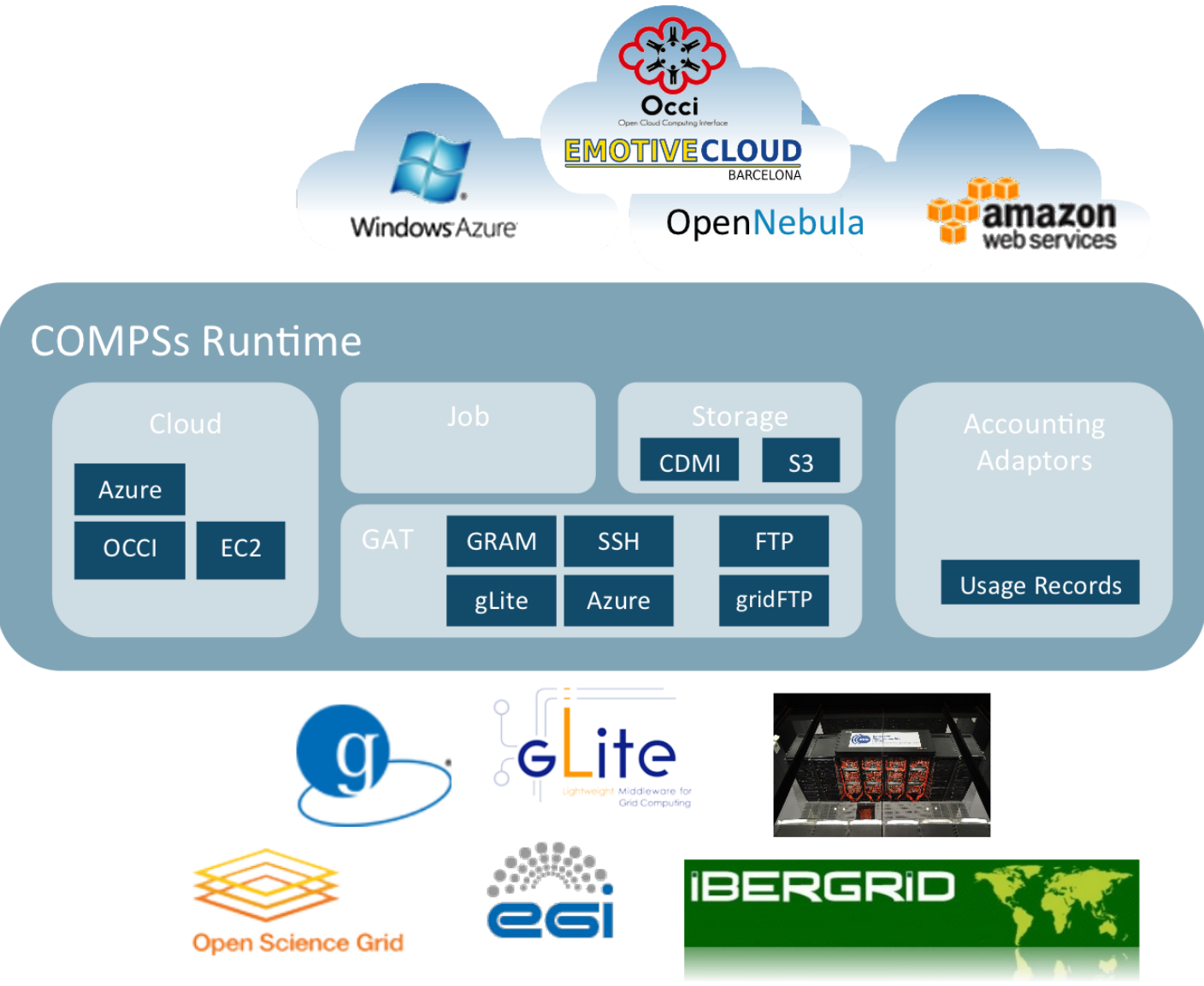

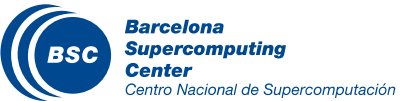

#### Basic features

- Supported Features:
	- Data dependency analysis
	- Data renaming
	- Data transfer
	- Task scheduling
- Resource management
- Results collection
- Fault tolerance
- Shared disks management

#### **II** In Progress:

- Checkpointing
- Task nesting

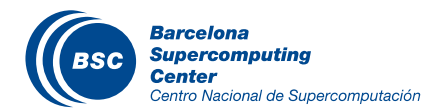

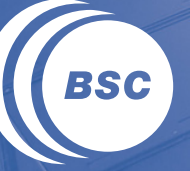

**Barcelona<br>Supercomputing<br>Center**<br>Centro Nacional de Supercomputación

# **HANDS-ON**

#### Hands-On: Overview

- COMPSs Virtual Machine setup
- Applications Overview (HMMER, BLAST & Gene-Detection)
	- Code modification
	- Configuration, compilation & execution
	- Monitoring, debugging & tracing

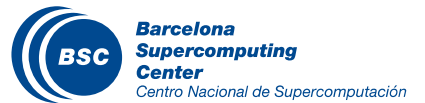

#### COMPSs development VM Installation

- **Download the COMPSs Development & Test VM (64-bit) OVA**
- **Direct download page:**

**http://www.bsc.es/computer-sciences/grid-computing/comp-**

**superscalar/download**

• **Import the virtual appliance**

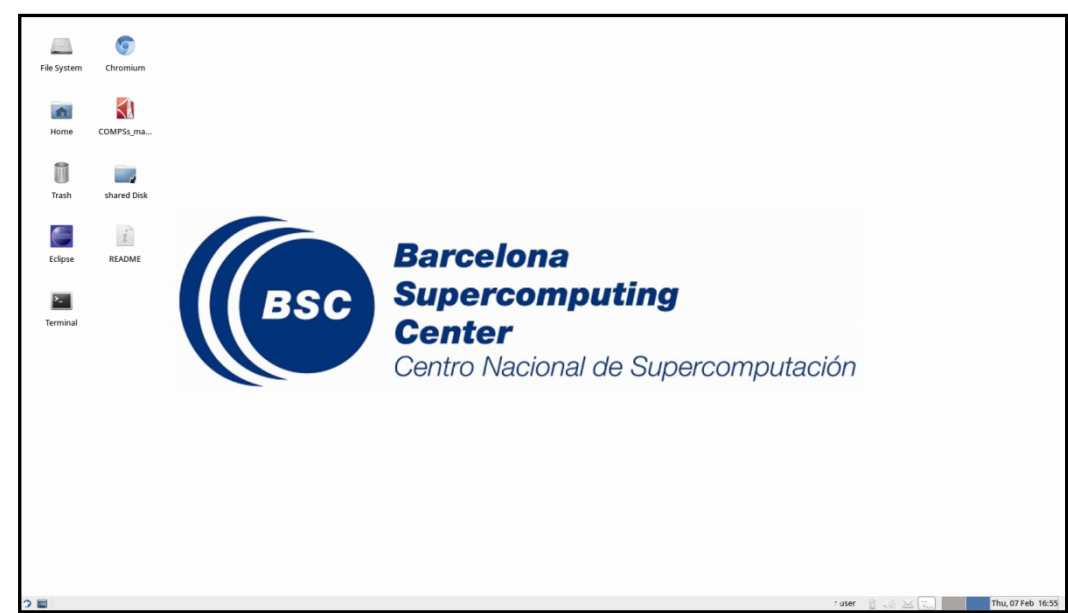

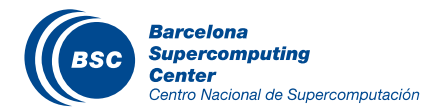

## Programming with COMPSs: examples

#### Application: HMMER suite (hmmpfam)

- hmmpfam is part of the HMMER suite: set of tools for protein sequence analysis
	- Reads a sequences file and compares each sequence in it against a database of HMMs
	- HMM (Hidden Markov Model): statistical figure that represents a protein family
- Goal: create an hmmpfam efficient service
	- Starting point: sequential version of the hmmpfam tool
- With the COMPSs: hmmpfam becomes parallel
	- Phase 1: Split both input sequences and database
	- Phase 2: Process them in parallel (speed up execution)
	- Phase 3: Reduction of results

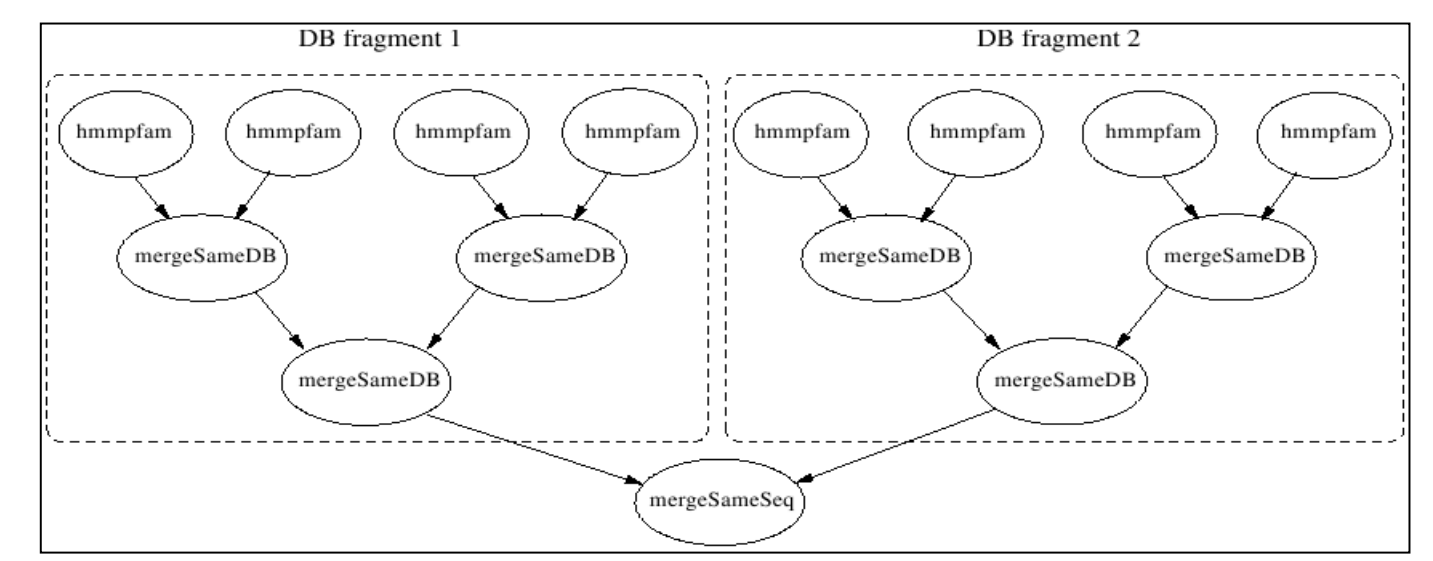

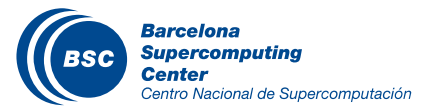

#### HMMER example

#### **HMMER**

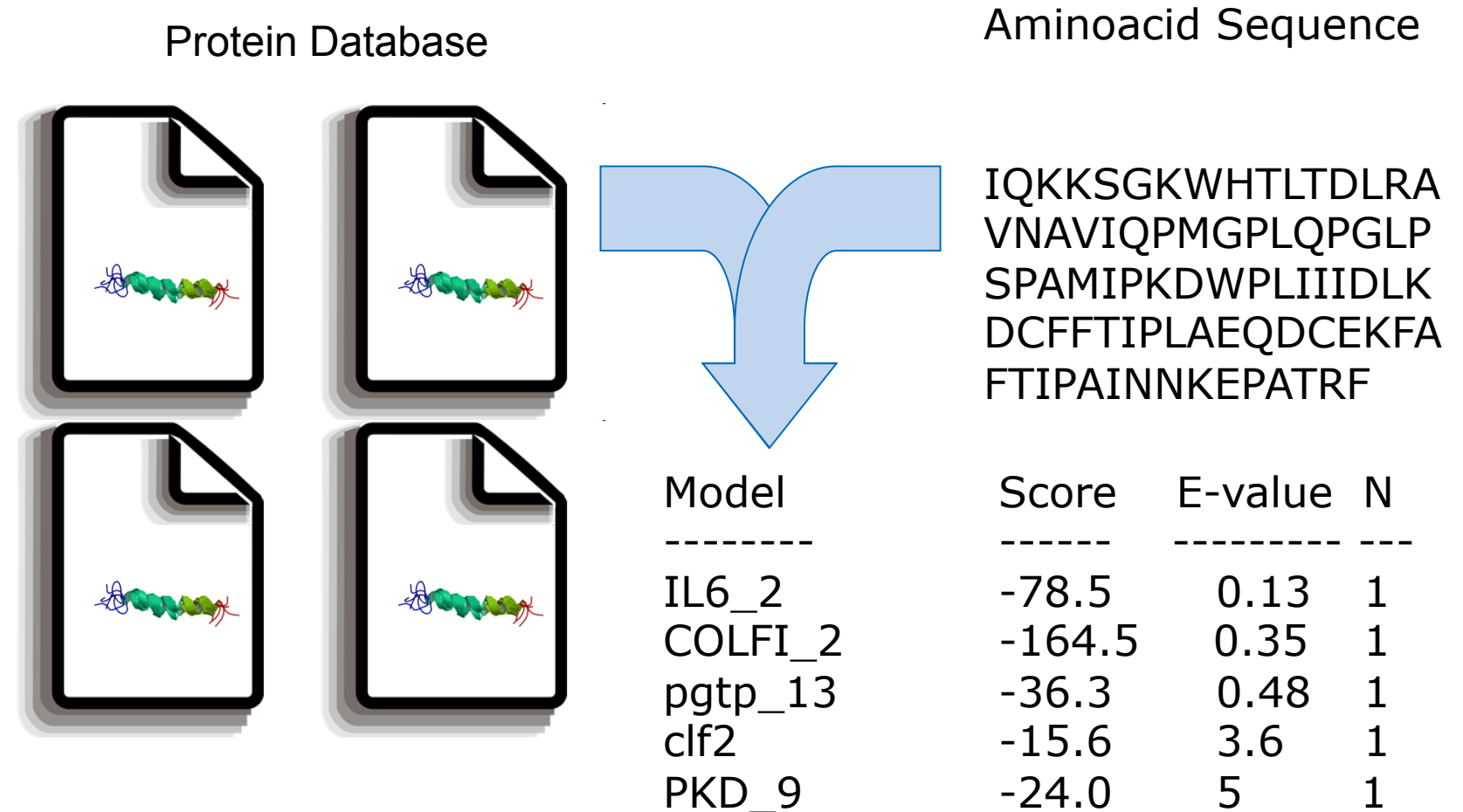

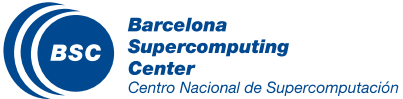

26

## HMMER example

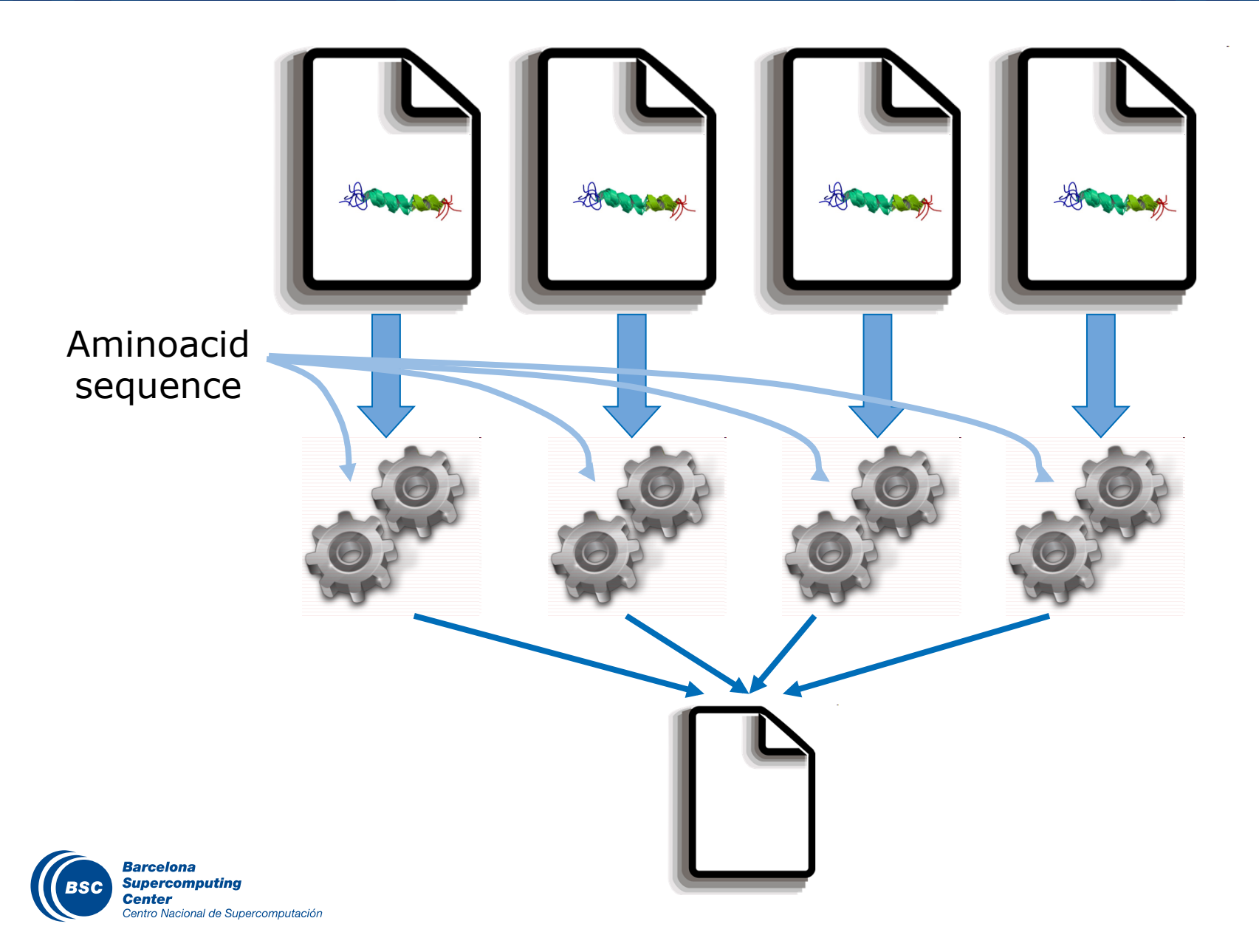

27

```
String[] outputs = new String[numDBFrags]; 
//Process 
for (String dbFrag : dbFrags) { 
   outputs[dbNum]= HMMPfamImpl.hmmpfam(sequence, dbFrag); 
} 
//Merge all DB outputs of the same DB fragment
int neighbour = 1;
while (neighbour < numDBFrags) { 
 for (int db = 0; db < numDBFrags; db += 2 * neighbour) {
    if (db + neighbour < numDBFrags) { 
      HMMPfamImpl.mergeSameDB(outputs[db], outputs[db + neighbour]); 
 } 
 } 
  neighbour *= 2; 
}
```
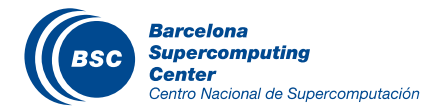

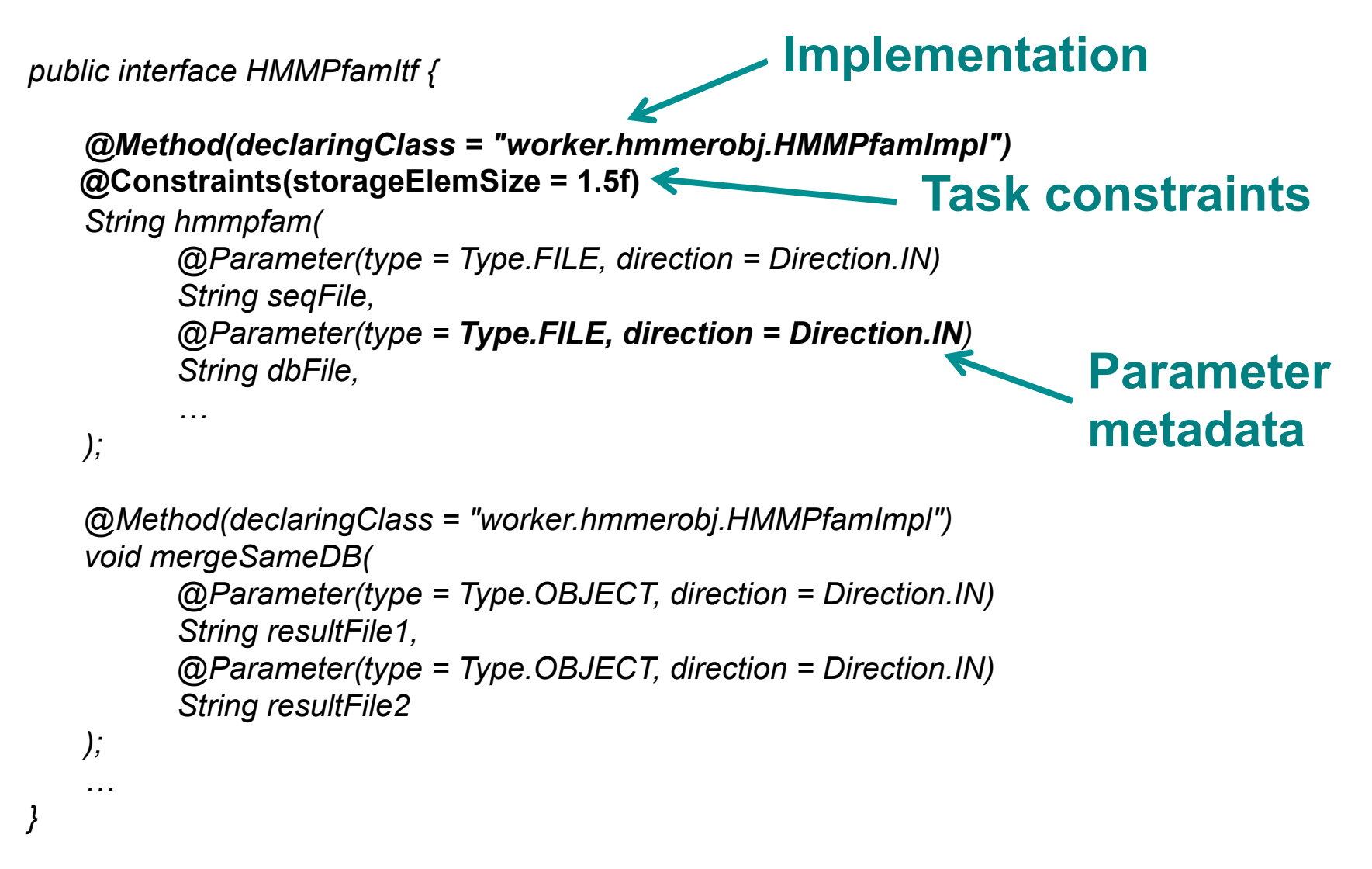

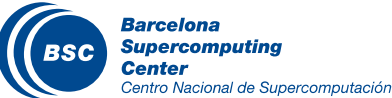

#### HMMER example (workflow)

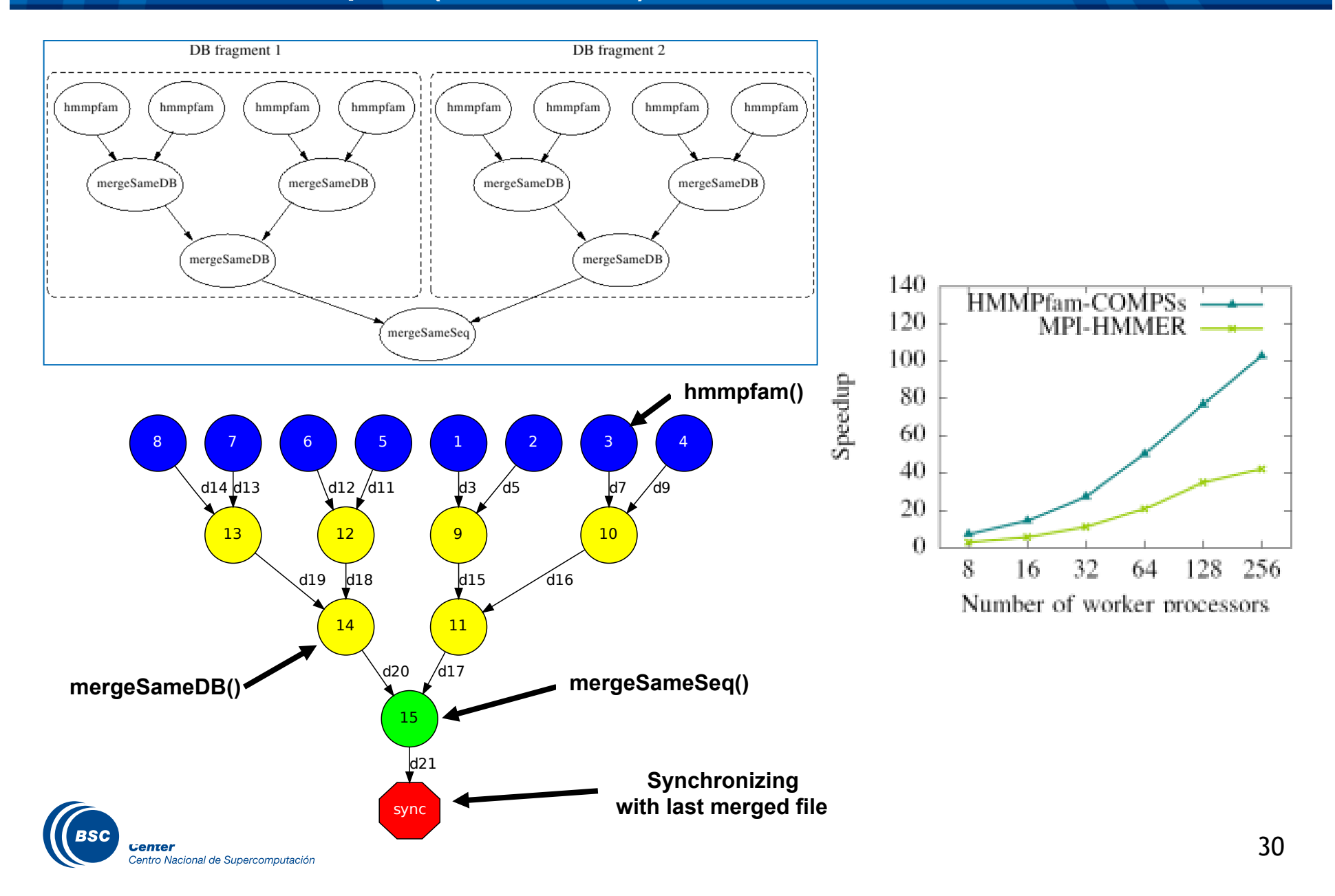

## HMMER: Hands-on

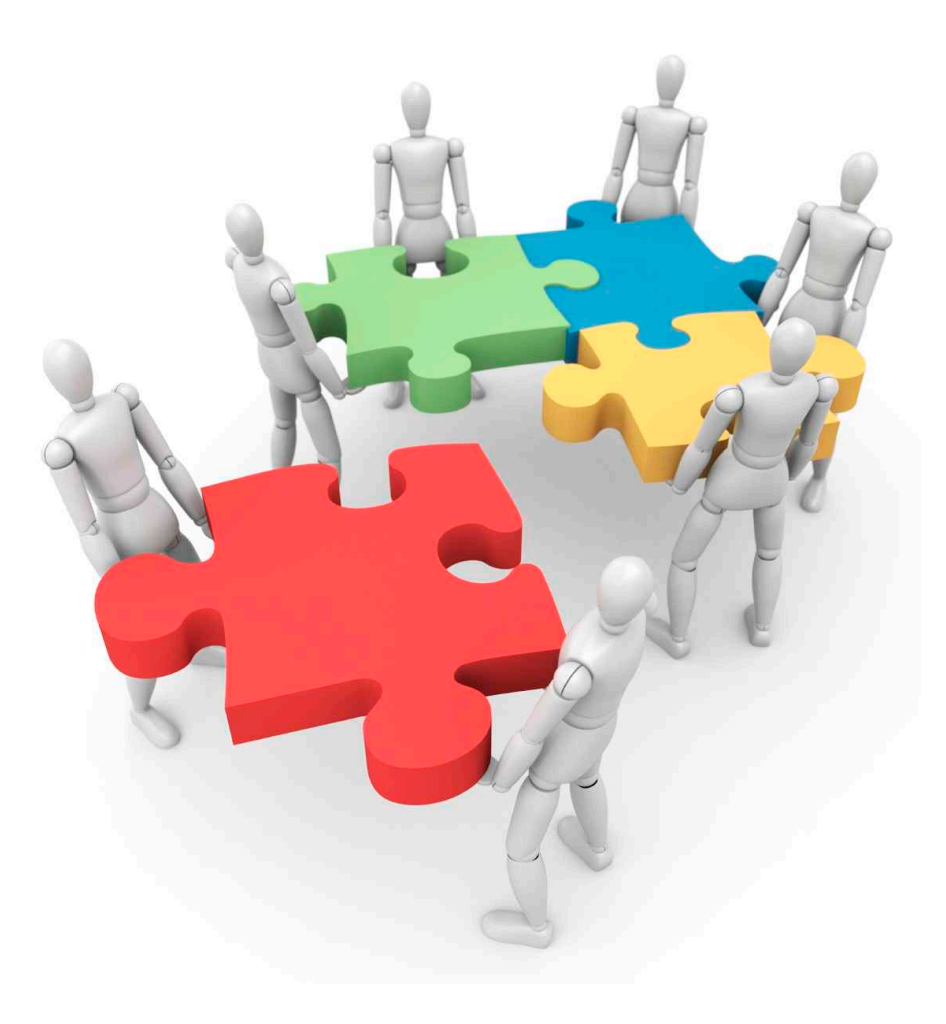

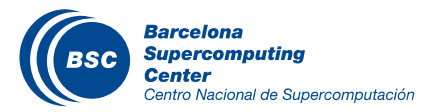

#### HMMER: Task Selection (work)

• Complete the hmmpfam & mergeSameSeq method interfaces.

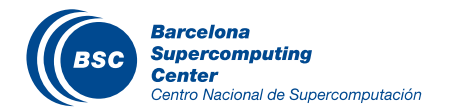

• Project.xml: /opt/COMPSs/Runtime/xml/projects/project.xml

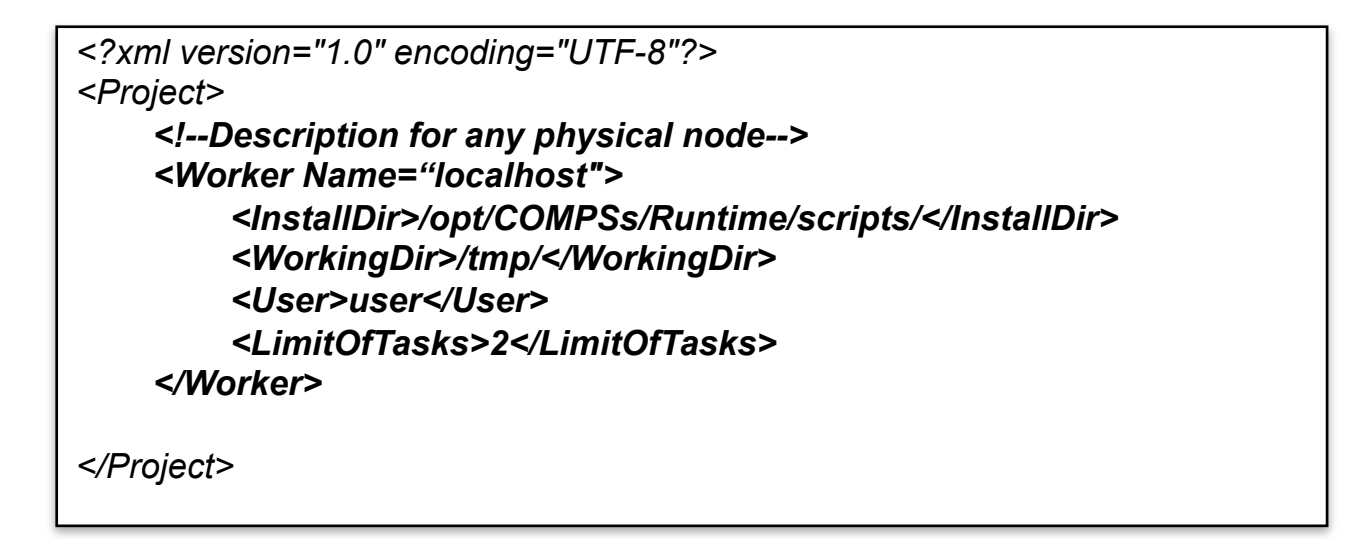

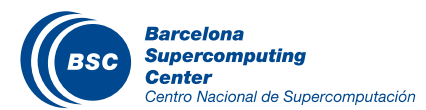

• Configuration: /opt/COMPSs/Runtime/xml/resources/resources.xml

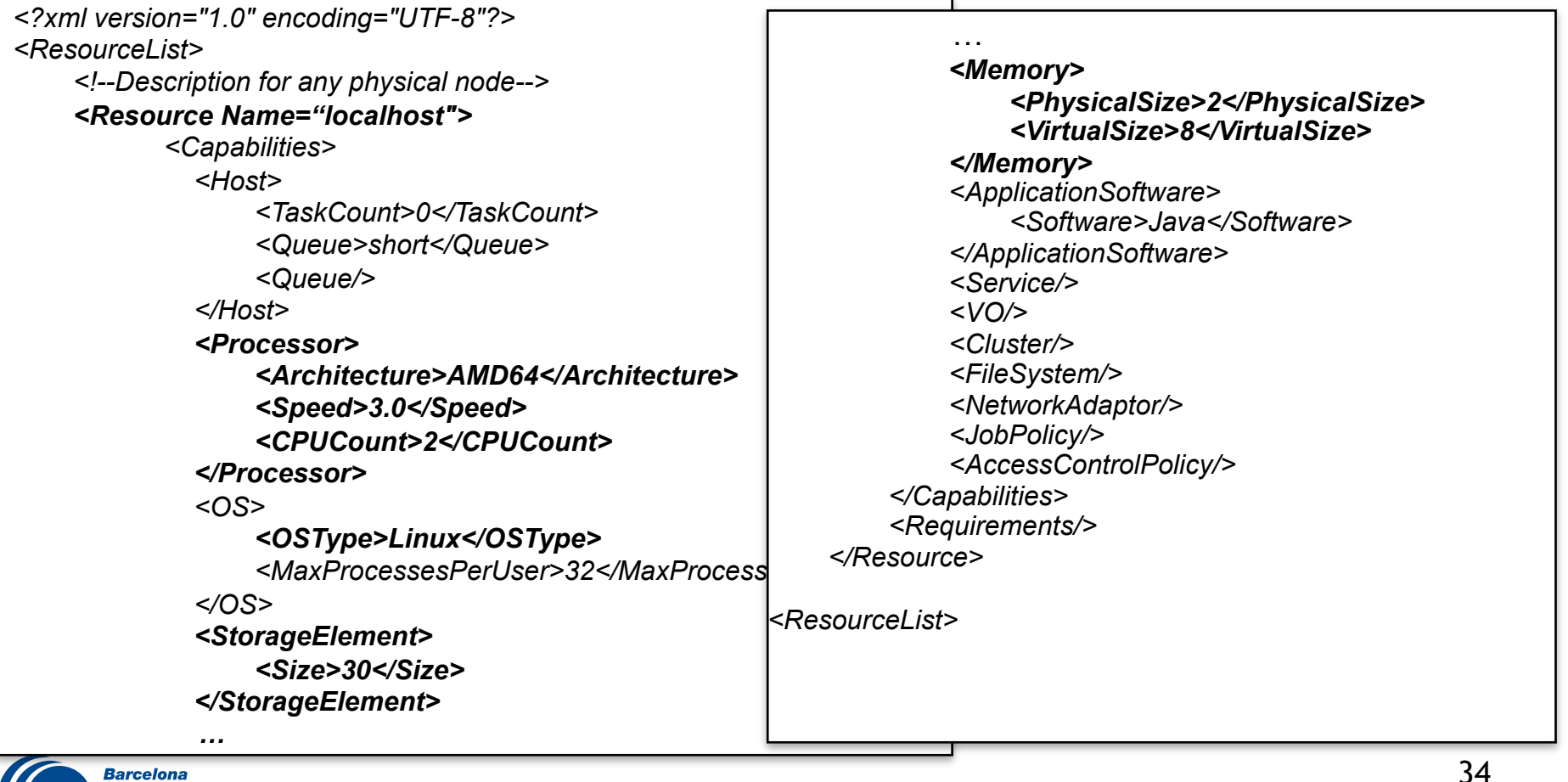

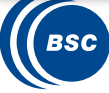

- Compilation (Eclipse IDE)
	- *Package Explorer -> Project (hmmerobjblanks) -> Export… (Hands-on)*
	- *Package Explorer -> Project (hmmerobj) -> Export… (Solution)*
- **Usage** 
	- *runcompss hmmerobj.HMMPfam <database> <sequences> <output> <params>*
- **Execution** 
	- *cp ~/workspace/hmmerobj/jar/hmmerobj.jar <sup>~</sup>*
	- *export CLASSPATH=\$CLASSPATH:/home/user/hmmerobj.jar*
	- *runcompss hmmerobj.HMMPfam /sharedDisk/Hmmer/smart.HMMs.bin / sharedDisk/Hmmer/256seq /home/user/out.txt 2 8 -A 222*

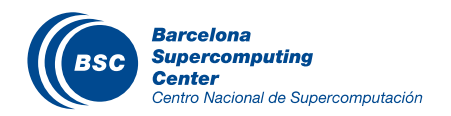

user@bsccompss:~\$ runcompss hmmerobj.HMMPfam /sharedDisk/Hmmer/smart.HMMs.bin /sharedDisk/Hmmer/

256seq /home/user/out.txt 2 8 -A 222

-e

----------------- Executing hmmerobj.HMMPfam in IT mode total------------------------

- [ API] Deploying the Integrated Toolkit
- API] Starting the Integrated Toolkit
- [ API] Initializing components
- API] Ready to process tasks
- API] Opening file /tmp/hmmer\_frags/seqF0\_1 in mode WRITE
- API] Opening file /tmp/hmmer\_frags/seqF1\_1 in mode WRITE
- API] Opening file /tmp/hmmer\_frags/seqF2\_1 in mode WRITE
- API] Opening file /tmp/hmmer\_frags/seqF3\_1 in mode WRITE
- API] Opening file /tmp/hmmer\_frags/seqF4\_1 in mode WRITE
- API] Opening file /tmp/hmmer\_frags/segF5\_1 in mode WRITE
- API] Opening file /tmp/hmmer\_frags/seqF6\_1 in mode WRITE
- API] Opening file /tmp/hmmer\_frags/seqF7\_1 in mode WRITE
- API] Opening file /tmp/hmmer\_frags/dbF0\_1 in mode WRITE
- [ API] Opening file /tmp/hmmer\_frags/dbF1 in mode WRITE
- API] Opening file /home/user/out.txt in mode WRITE
- API] No more tasks for app 1
- [ API] Stopping IT
- API] Cleaning
- [ API] Integrated Toolkit stopped

------------------------------------------------------------

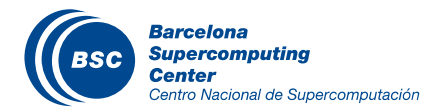

#### HMMER: Monitoring

- The runtime of COMPSs provides some information at execution time so the user can follow the progress of the application:
	- Real-time monitoring information (*http://localhost:8080/compss-monitor/ )* 
		- $•$ # tasks
		- Resources usage information
		- Execution time per task
		- Real-time execution graph
		- Etc.

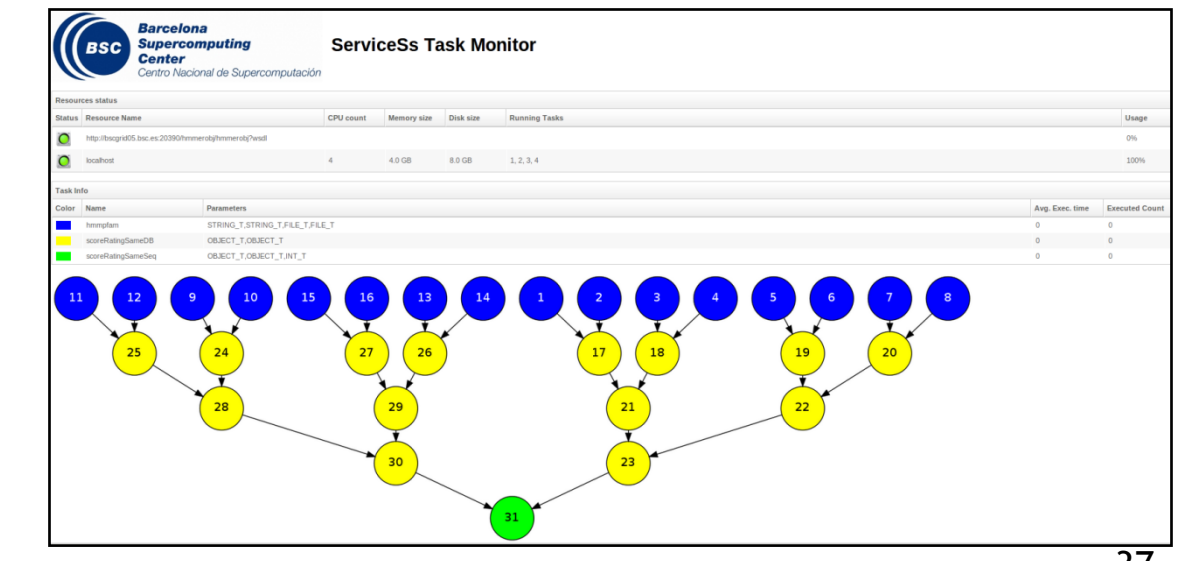

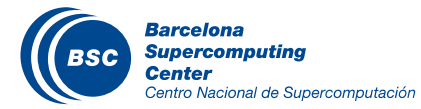

## HMMER: Debugging

- COMPSs can be run in debug mode showing more information about the execution allowing to detect possible problems
	- Log level configurable at: **/opt/COMPSs/Runtime/log/it-log4j**
- The user can check the execution of its application by reading:
	- The output/errors of the main application (console stdout)
	- The output/error of a task # N
		- **~/IT/[***APP\_NAME***]/jobs/jobN.[out|err]**
	- Messages from the runtime COMPSs
		- **~/it.log**
	- Task to resources allocation:
		- **~/resources.log**
- The user can verify the correct structure of the parallel application generating

a complete post-mortem application graph

• **gengraph \$HOME/APP\_NAME.dot**

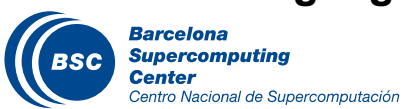

#### Tracing - Overview

- COMPSs can generate post-execution traces of the distributed execution of the application.
- Useful for analysis and diagnosis.
- How it works:
	- For each task execution and file transfer, an XML file is created to keep track of that event.
	- At the end of the execution, a perl script reads all the XML files and generates a Paraver trace file.
- Traces can be visualized with the Paraver tool
	- **http://www.bsc.es/paraver**

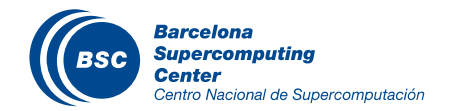

## HMMER: Tracing

- The application code has to be instrumented to collect execution data.
	- *prepare4tracing ~/hmmerobj.jar*
- The runtime is launched with the tracing flag enabled
	- *export CLASSPATH=\$CLASSPATH:/home/user/tracing\_hmmerobj.jar*
	- *runcompssext --app=hmmerobj.HMMPfam --tracing=true --cline\_args=*"*/ sharedDisk/Hmmer/smart.HMMs.bin /sharedDisk/Hmmer/256seq /home/ user/out.txt 2 8 -A 222*"
- Generate the tracing file
	- *gentrace /home/user/IT/hmmerobj.HMMPfam/*
- Visualize with paraver
	- *wxparaver /home/user/IT/hmmerobj.HMMPfam/\*.prv*

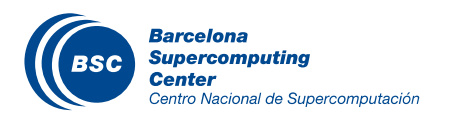

## HMMER: Tracing

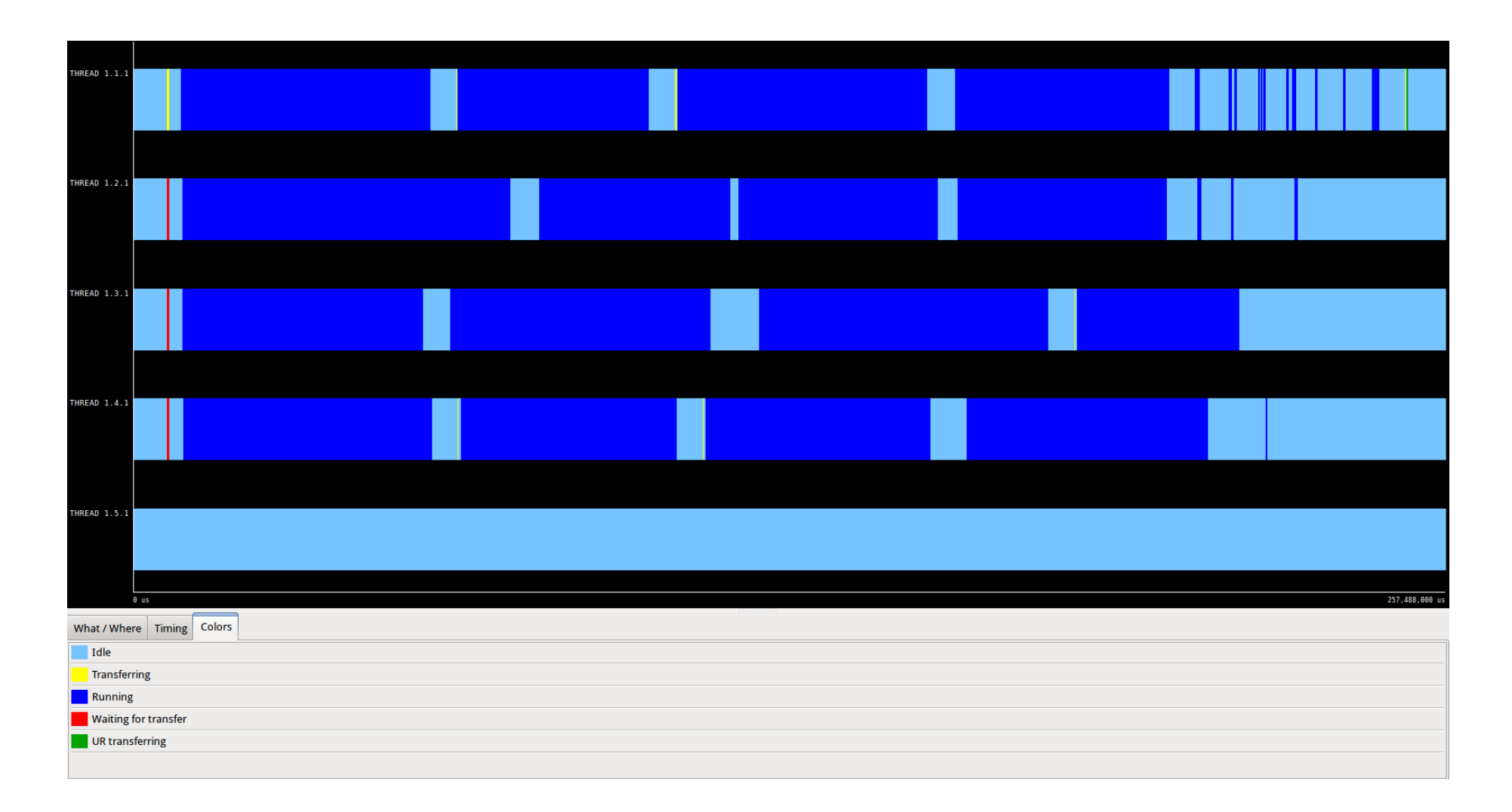

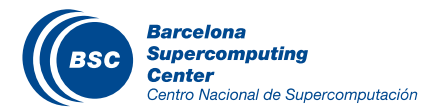

#### HMMER: Trace interpretation

- Lines in the trace:
	- One line for the master
	- N lines for the workers
- Meaning of the colours:
	- Light blue: idle
	- Dark blue: running a task
	- Yellow/green: transferring data
	- Red: waiting for data to be transferred
- Flags (events):
	- Start / end of task
	- Start / end of data transfer

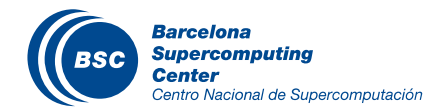

## BLAST: Hands-on

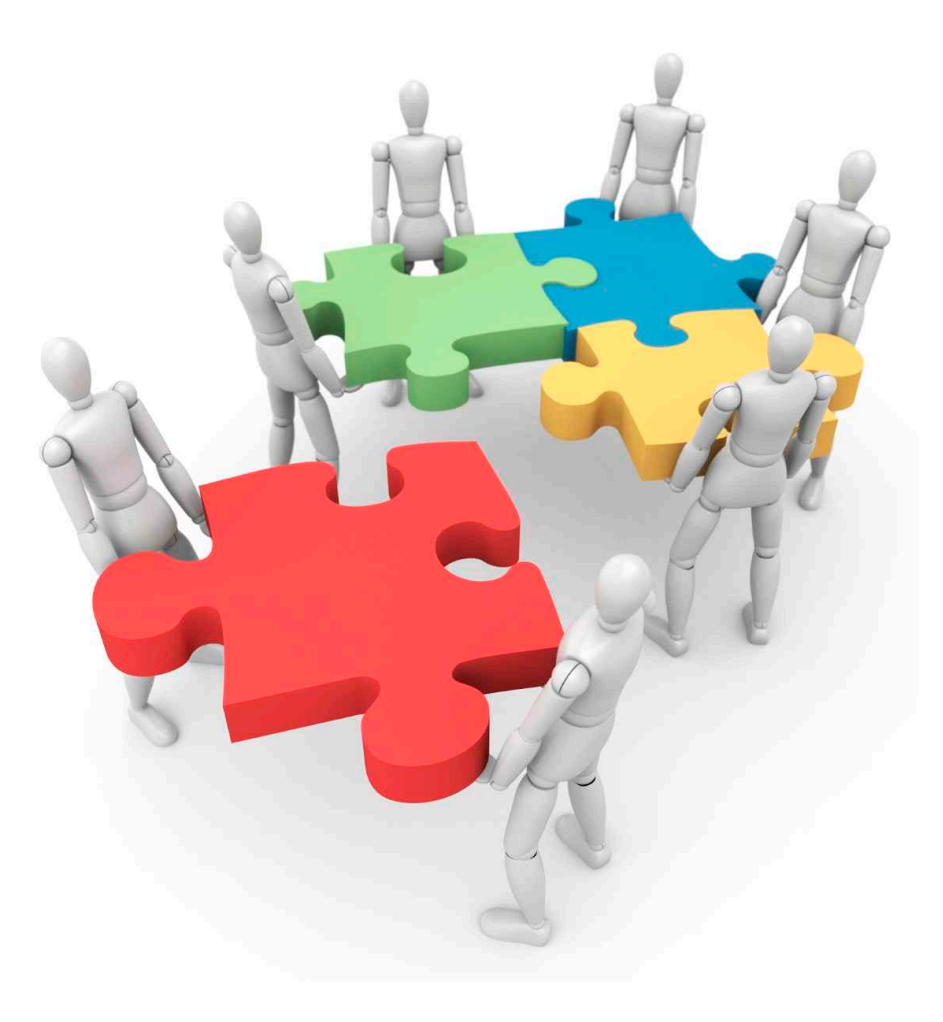

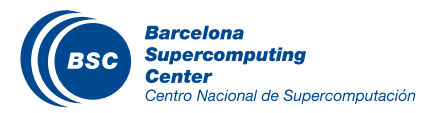

#### BLAST: Hands-on

## Bioinformatics Scenario

#### BLAST (Basic Local Alignment Search Tool) Suite:

– BLAST: An algorithm for comparing primary biological sequence information, such as the amino-acid sequences of different proteins or nucleotides of DNA sequences.

*BLAST* enables a researcher to compare a *guery sequence with a library or database* of sequences, and *identify* sequences that *resemble the query sequence above a certain threshold.*

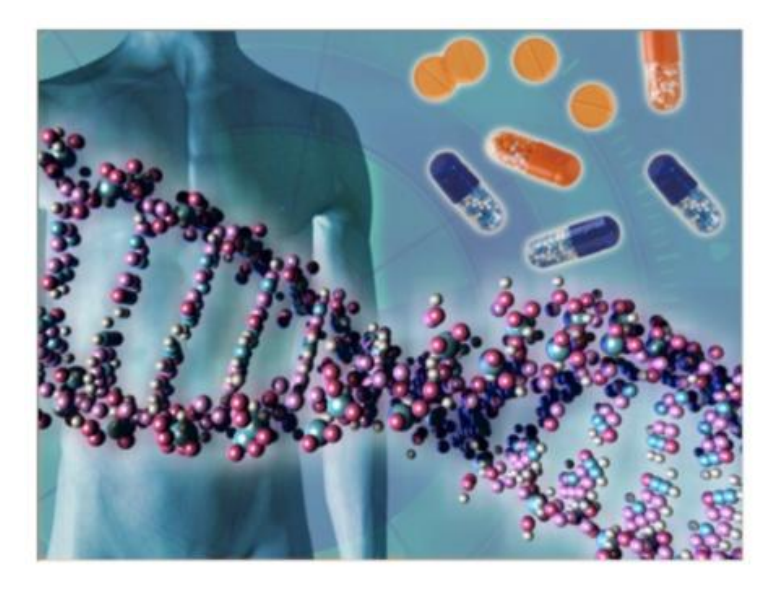

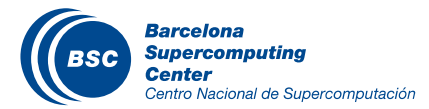

#### BLAST: Hands-on

• **BLAST** 

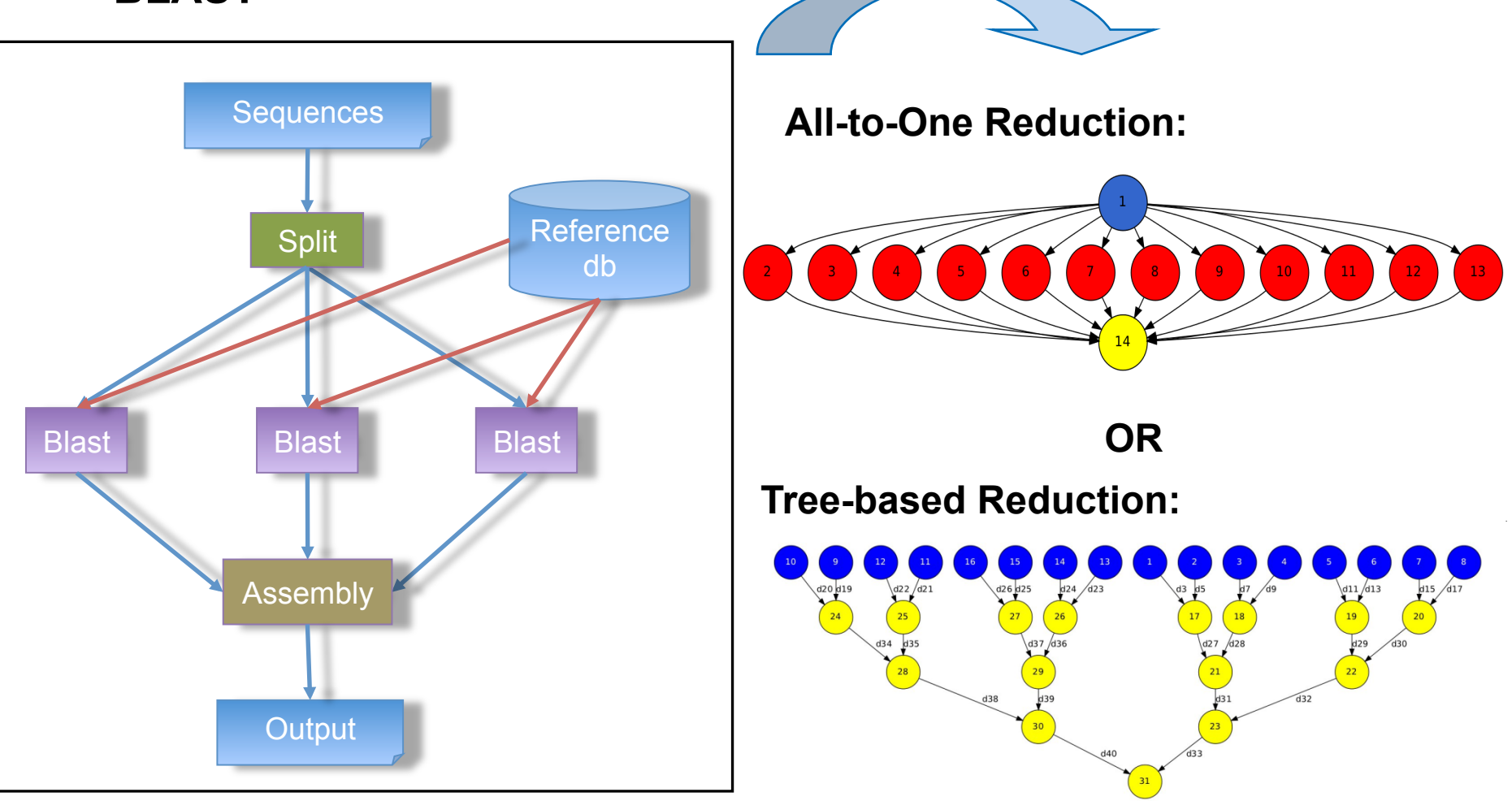

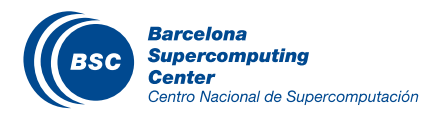

#### BLAST: All-to-One reduction

• Main Application (All-to-One):

```
public static void main(String args[]) throws Exception {
 			sequences[]	=	splitSequences(inputFile,	nFrags);	
 for (partition: sequences)
			{	
   BlastImpl.align(database, partition, partitionOutput, blastBinary, commandArgs);
   partitionOutputs.add(partitionOutput);			}	
 assemblyPartitions(partialOutputs, outputFileName, tempDir, nFrags);
}
```
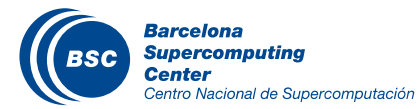

#### BLAST: All-to-One reduction

#### • Remote task implementation:

```
public	class	BlastImpl{	
  public void align(String databasePath, String partitionFile,
                    String partitionOutput, String blastBinary, String commandArgs)
  				{	
    String cmd = blastBinary+ " " +"-p blastx -d " + databasePath + " -i " +partitionFile+ " -o "+
           partitionOutput + " " + commandArgs;Process simProc = Runtime.getRuntime().exec(cmd);
     									…….	
				}	
}
```
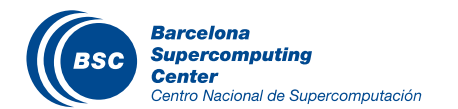

#### BLAST: All-to-One reduction

#### Creation of the annotated interface for the selection of remote tasks

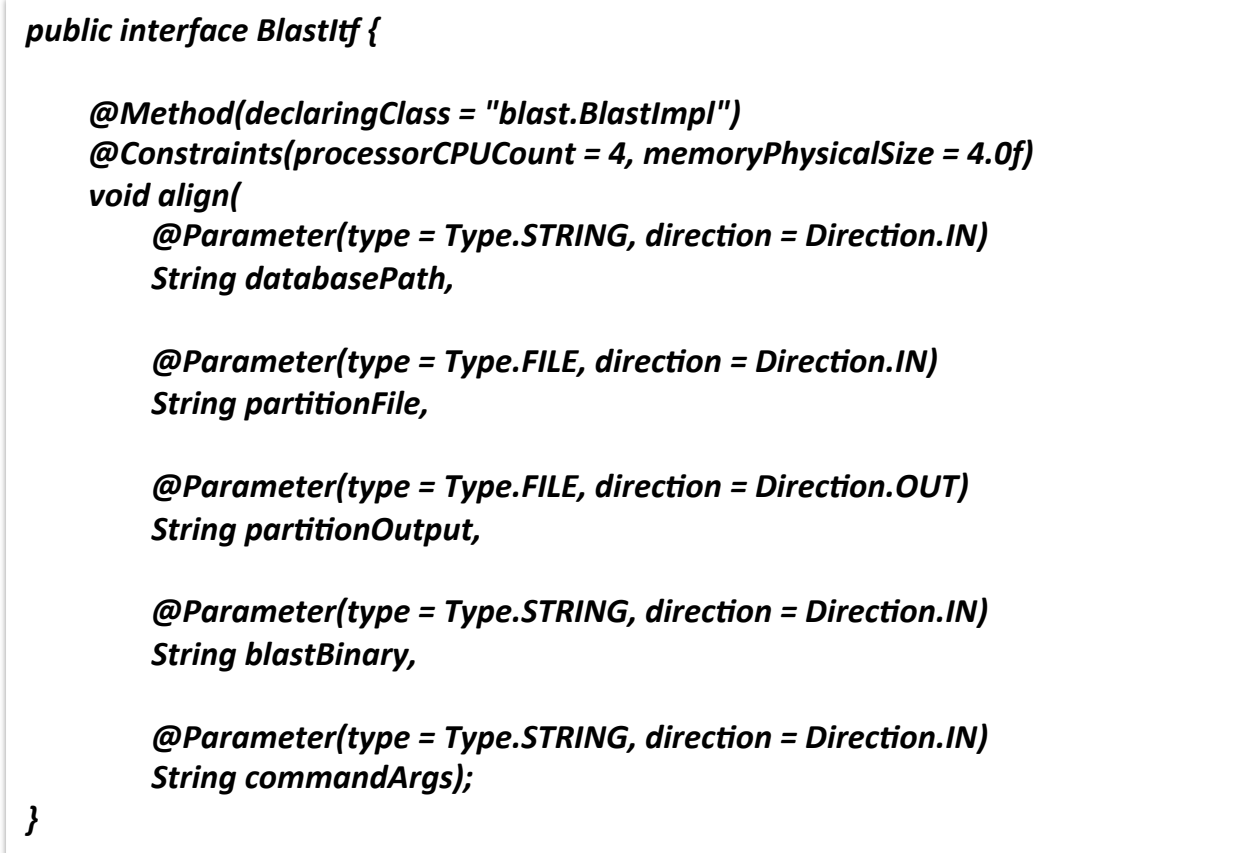

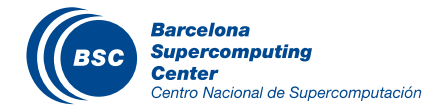

#### BLAST: Compilation and execution

- Compilation (Eclipse IDE)
	- *Package Explorer -> Project (blastallone) -> Export…*
- **Usage** 
	- *runcompss blast.Blast <debug> <binary> <database> <sequences> <#fragments> <tmpdir> <output>*
- **Execution** 
	- *cp ~/workspace/blastallone/jar/blast.jar <sup>~</sup>*
	- *export CLASSPATH=\$CLASSPATH:/home/user/blast.jar*
	- *runcompss blast.Blast true /home/user/workspace/blast/binary/blastall / sharedDisk/Blast/databases/swissprot/swissprot /sharedDisk/Blast/ sequences/sargasso\_test.fasta 8 /tmp/ /home/user/out.txt*

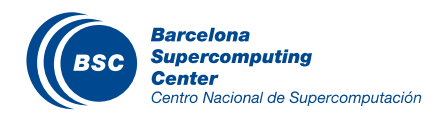

#### **BLAST: Compilation and execution**

----------------- Executing blast.Blast in IT mode total-------------------------

BLAST Sequence Alignment Tool:

Parameters:

…

- Debug Enabled
- Blast binary: /home/user/workspace/blastAllOne/binary/blastall
- Number of expected fragments: 8
- Database Name with Path: /sharedDisk/Blast/databases/swissprot/swissprot
- Database Name: swissprot
- Input Sequences File: /sharedDisk/Blast/sequences/sargasso\_test.fasta
- Temporary Directory: /tmp/
- Output File: /home/user/IT/blast.Blast/out.txt
- Command Line Arguments:

- The total number of sequences is: 20

- The total number of sequences of a fragment is: 3

- Splitting sequences among fragment files...

[ API] - Opening file /tmp/seqFile1b495168-e913-430a-a347-9894015911e1.sqf in mode APPEND

…

…

Aligning Sequences:

 **- Number of fragments to assemble -> 8** 

------------------------------------------------------------

**[ API] - Opening file /home/user/IT/blast.Blast/out.txt in mode WRITE**   *- Assembling partial output -> /tmp/resFile1b495168-e913-430a-a347-9894015911e1.result.txt to final output file -> /home/user/IT/blast.Blast/out.txt* 

 *… - Assembling partial output -> /tmp/resFile270855af-307b-4a1e-bc42-0e0cf22256ae.result.txt to final output file -> /home/user/IT/blast.Blast/out.txt*  -Sequences assembled in 184 seconds

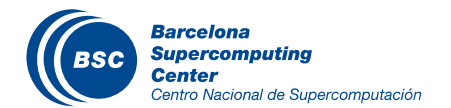

- Generate the final graph.
- Launch BLAST (All-to-One) in tracing mode.

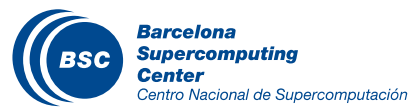

#### BLAST: All-to-One (Graph)

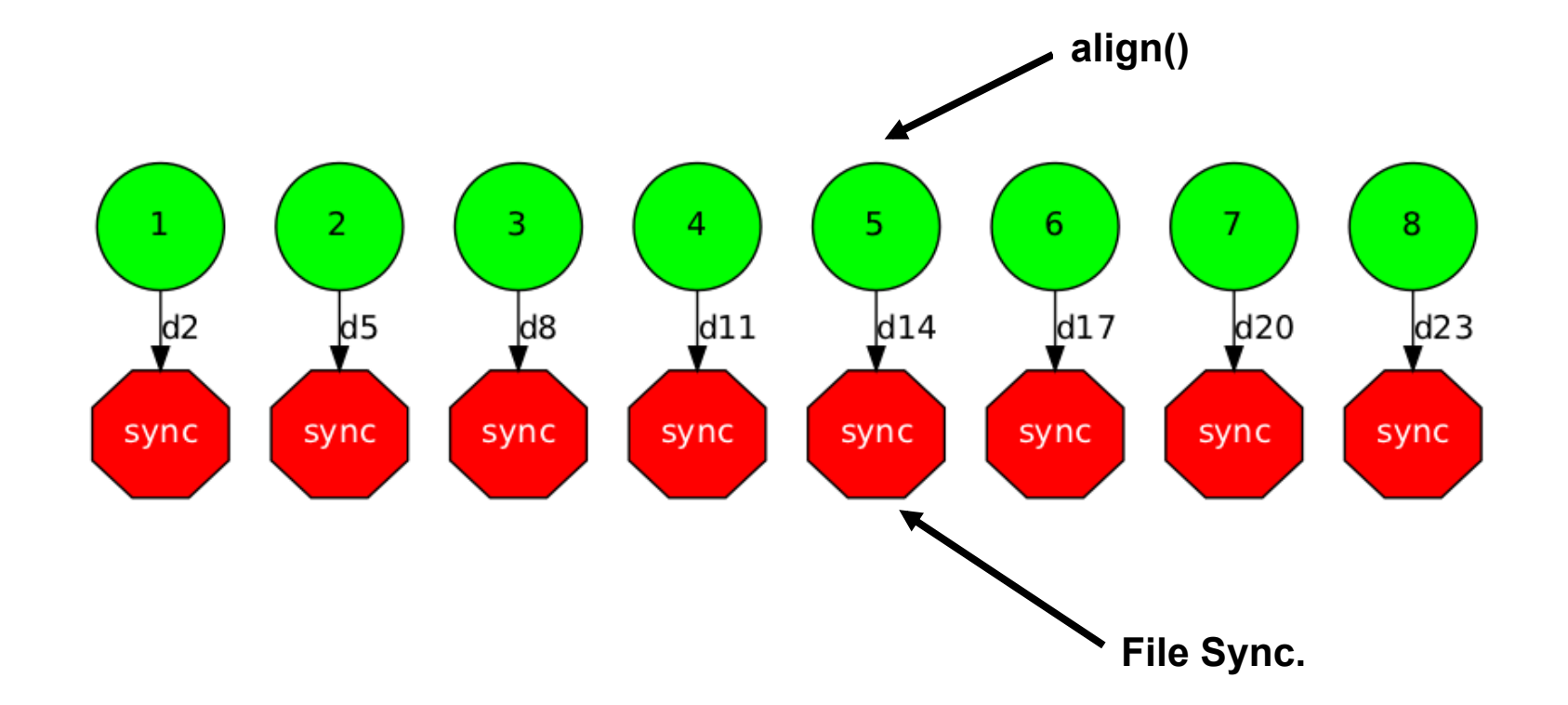

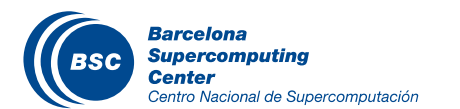

## BLAST: All-to-One (Trace)

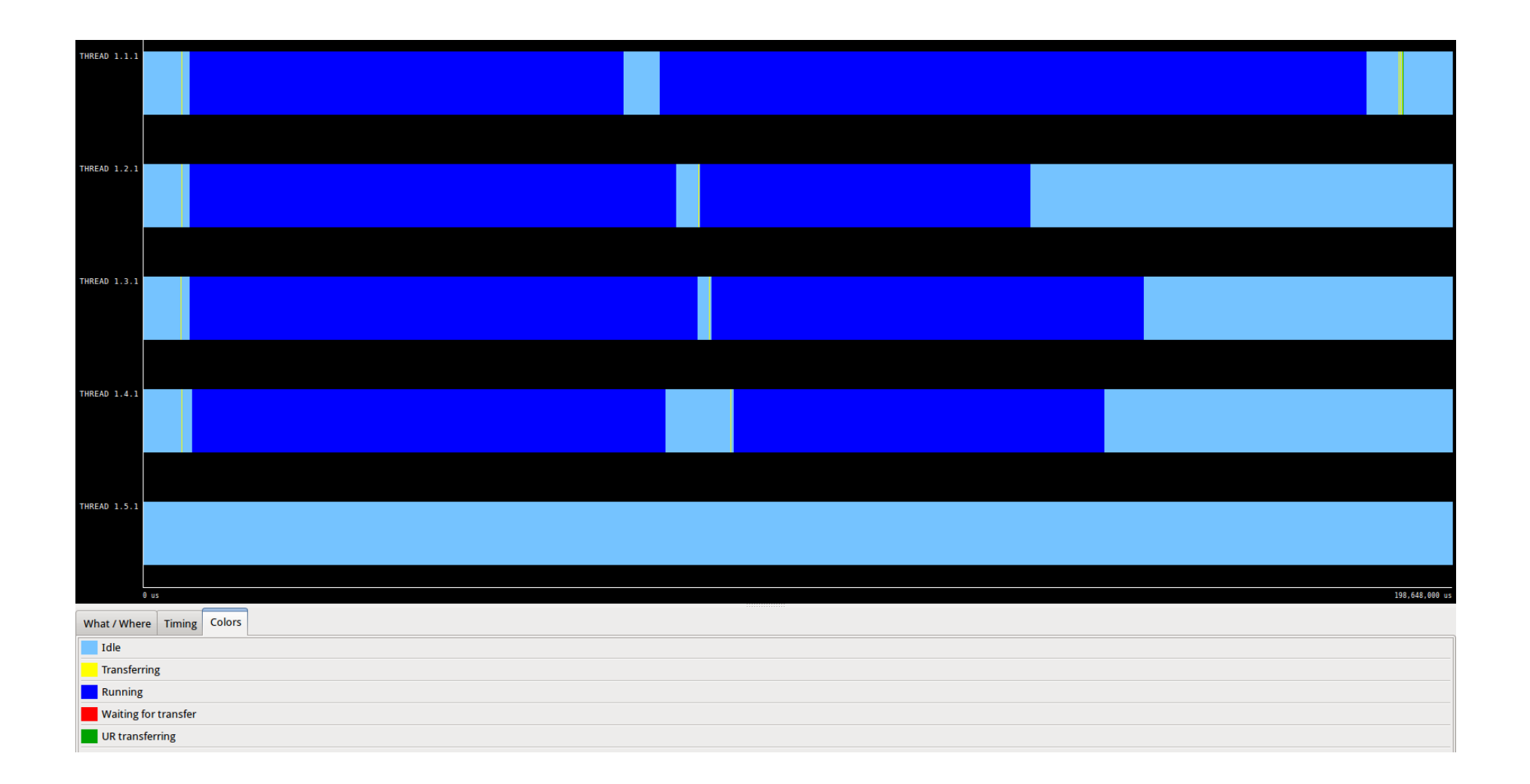

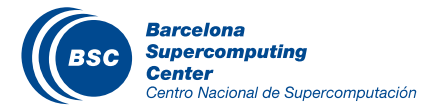

#### BLAST: Tree-based reduction (work)

• Code the final reduction and its interface.

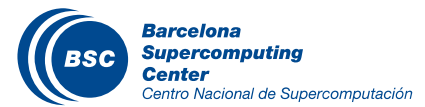

#### BLAST: Tree-based reduction

• Main Application (Tree-based):

```
public static void main(String args[]) throws Exception {
 			sequences[]	=	splitSequences(inputFile,	nFrags);	
 for (partition: sequences)
			{	
   BlastImpl.align(database, partition, partitionOutput, blastBinary, commandArgs);
   partitionOutputs.add(partitionOutput);			}	
 			//Final	Assembly	process	->	Merge	2	by	2	
   int neighbour=1;
   while (neighbour<partialOutputs.size()){
     for (int result=0; result<partialOutputs.size(); result+=2*neighbour){
       if (result+neighbour < partialOutputs.size()){
           BlastImpl.assemblyPartitions(partialOutputs.get(result),partialOutputs.get(result+neighbor));
           lastMerge = partialOutputs.get(result);
B
B
    neighbor*=2;
						}
}
```
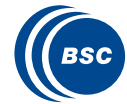

#### BLAST: Tree-based reduction

#### Creation the annotated interface for the selection of the remote tasks

```
public interface BlastItf {
    								@Method(declaringClass	=	"blast.BlastImpl")	
    								@Constraints(processorCPUCount	=	4,	memoryPhysicalSize	=	4.0f)	
    void align(
         @Parameter(type = Type.STRING, direction = Direction.IN)
         String databasePath,
         																@Parameter(type	=	Type.FILE,	direc+on	=	Direc+on.IN)	
         String partitionFile,
\cdots@Parameter(type = Type.STRING, direction = Direction.IN)
         String commandArgs);
    								@Method(declaringClass	=	"blast.BlastImpl")	
    								@Constraints(processorCPUCount	=	2,	memoryPhysicalSize	=	2.0f)	
    void assemblyPartitions(
         																@Parameter(type	=	Type.FILE,	direc+on	=	Direc+on.INOUT)	
         String partialFileA,
         																@Parameter(type	=	Type.FILE,	direc+on	=	Direc+on.IN)	
         String partialFileB);
```
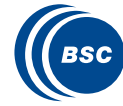

*}* 

#### BLAST: Tree-based execution

----------------- Executing blast. Blast in IT mode total------------------------

…

BLAST Sequence Alignment Tool:

Parameters:

- Debug Enabled
- Blast binary: /home/user/workspace/blastAllOne/binary/blastall
- Number of expected fragments: 8
- Database Name with Path: /sharedDisk/Blast/databases/swissprot/swissprot
- Database Name: swissprot
- Input Sequences File: /sharedDisk/Blast/sequences/sargasso\_test.fasta
- Temporary Directory: /tmp/
- Output File: /home/user/IT/blast.Blast/out.txt
- Command Line Arguments:
- The total number of sequences is: 20
- The total number of sequences of a fragment is: 3
- Splitting sequences among fragment files...
- [ API] Opening file /tmp/seqFileb0fa2b12-d0f6-42c1-b499-1e207e30ad84.sqf in mode APPEND
- …

…

#### Aligning Sequences:

- *Number of fragments to assemble -> 8*
- *Merging files -> /tmp/resFileb0fa2b12-d0f6-42c1-b499-1e207e30ad84.result.txt and /tmp/resFile815b4ff6-a077-422b-bc9b-9c6e10d8a417.result.txt*
- *… - Merging files -> /tmp/resFileb0fa2b12-d0f6-42c1-b499-1e207e30ad84.result.txt and /tmp/resFile81605bf8-b0f4-46bc-a521-9f289d219ef3.result.txt*
- *Moving last merged file: /tmp/resFileb0fa2b12-d0f6-42c1-b499-1e207e30ad84.result.txt to /home/user/IT/blast.Blast/out.txt*
- [ API] Opening file /home/user/IT/blast.Blast/out.txt in mode WRITE
- /sharedDisk/Blast/sequences/sargasso\_test.fasta sequences aligned successfully in 193 seconds

------------------------------------------------------------

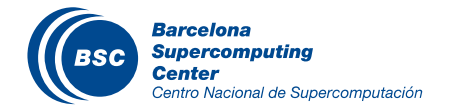

#### BLAST: Tree-based (Graph)

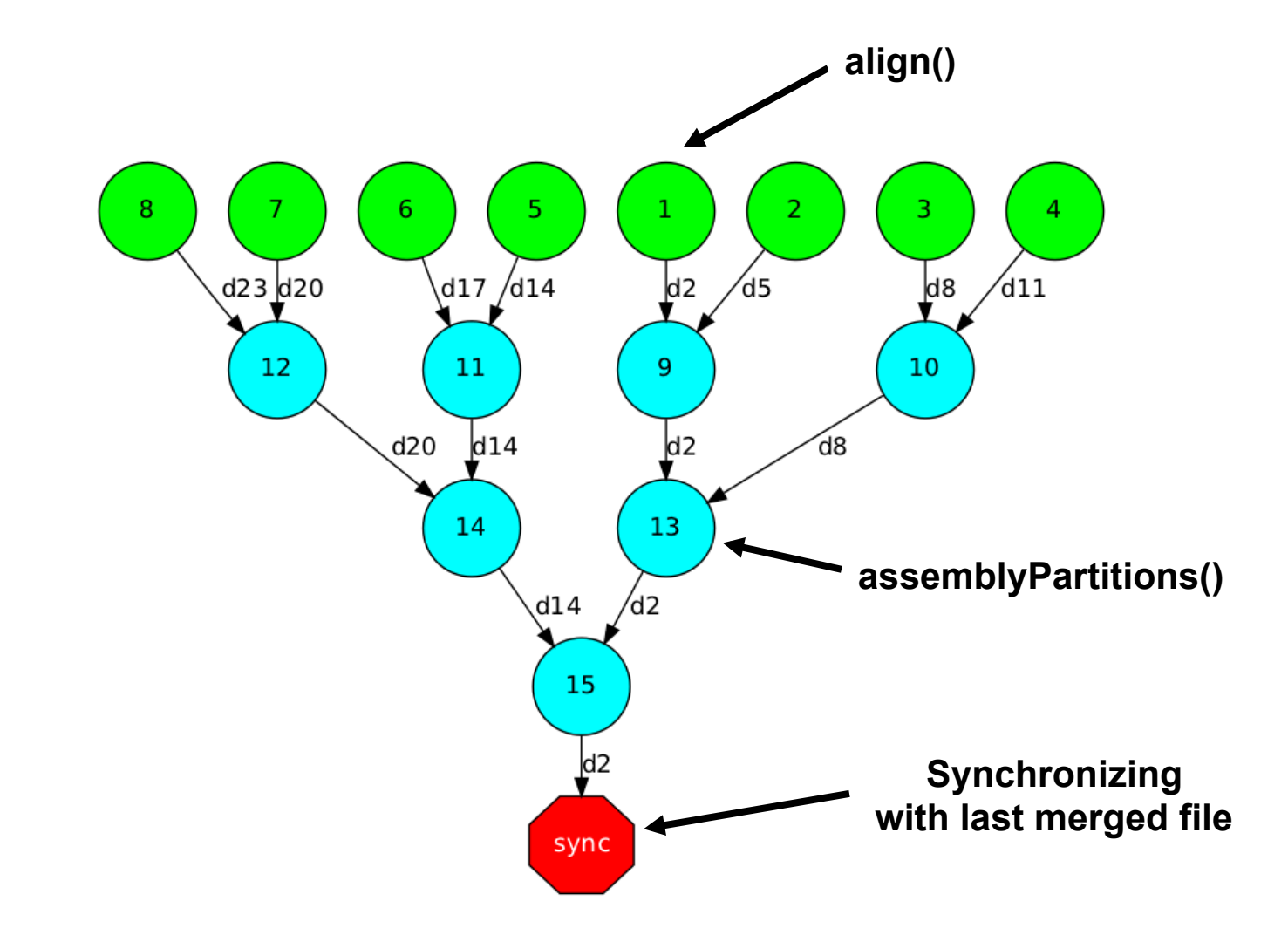

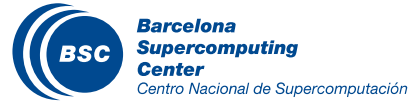

## BLAST: Tree-based (Trace)

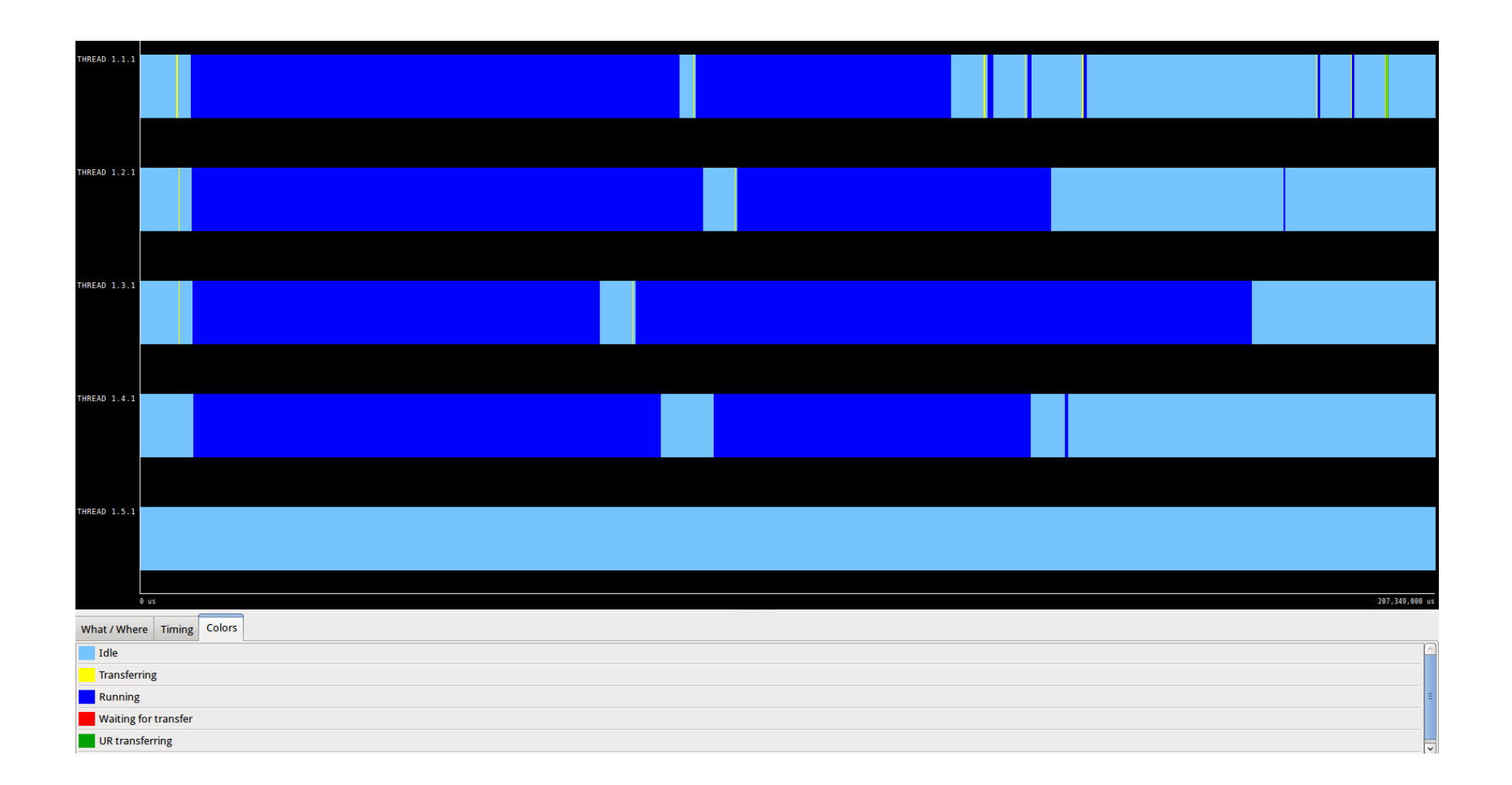

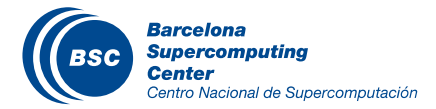

## BLAST: All-to-One vs Tree-based (Local)

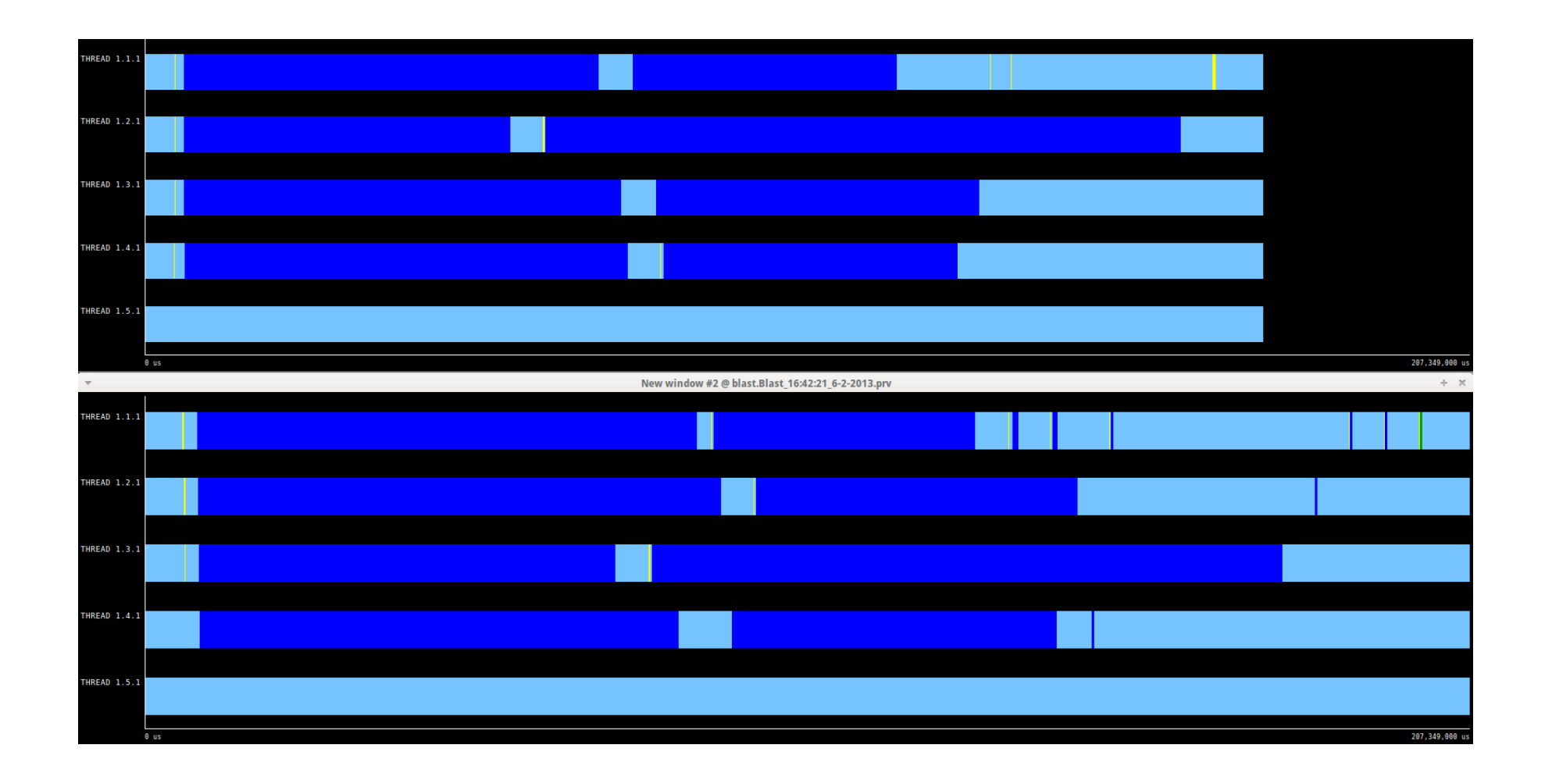

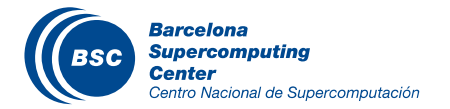

## BLAST: All-to-One vs Tree-based (Cloud)

#### **Virtual Machine Creation**

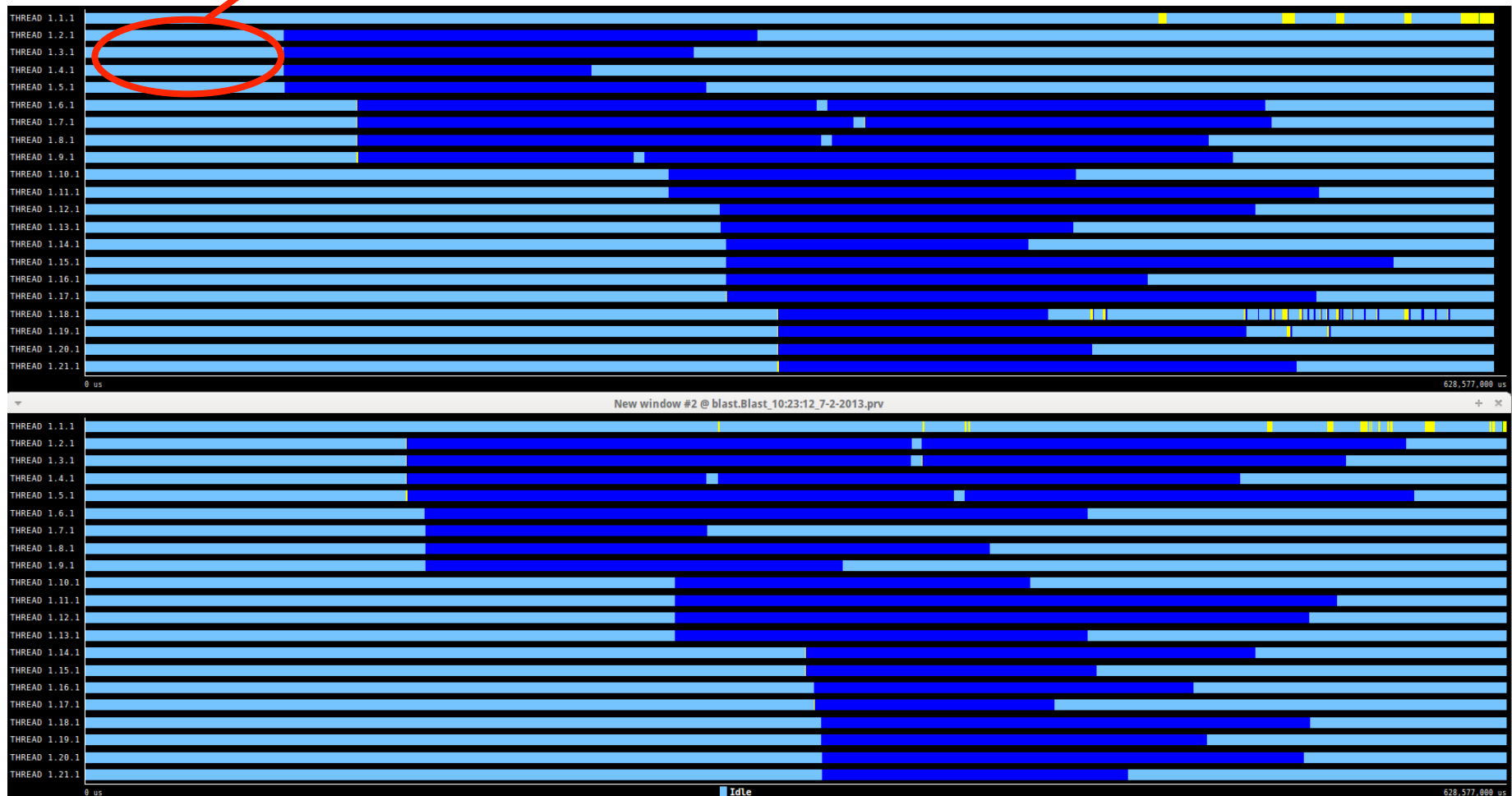

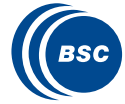

# Other tracing examples

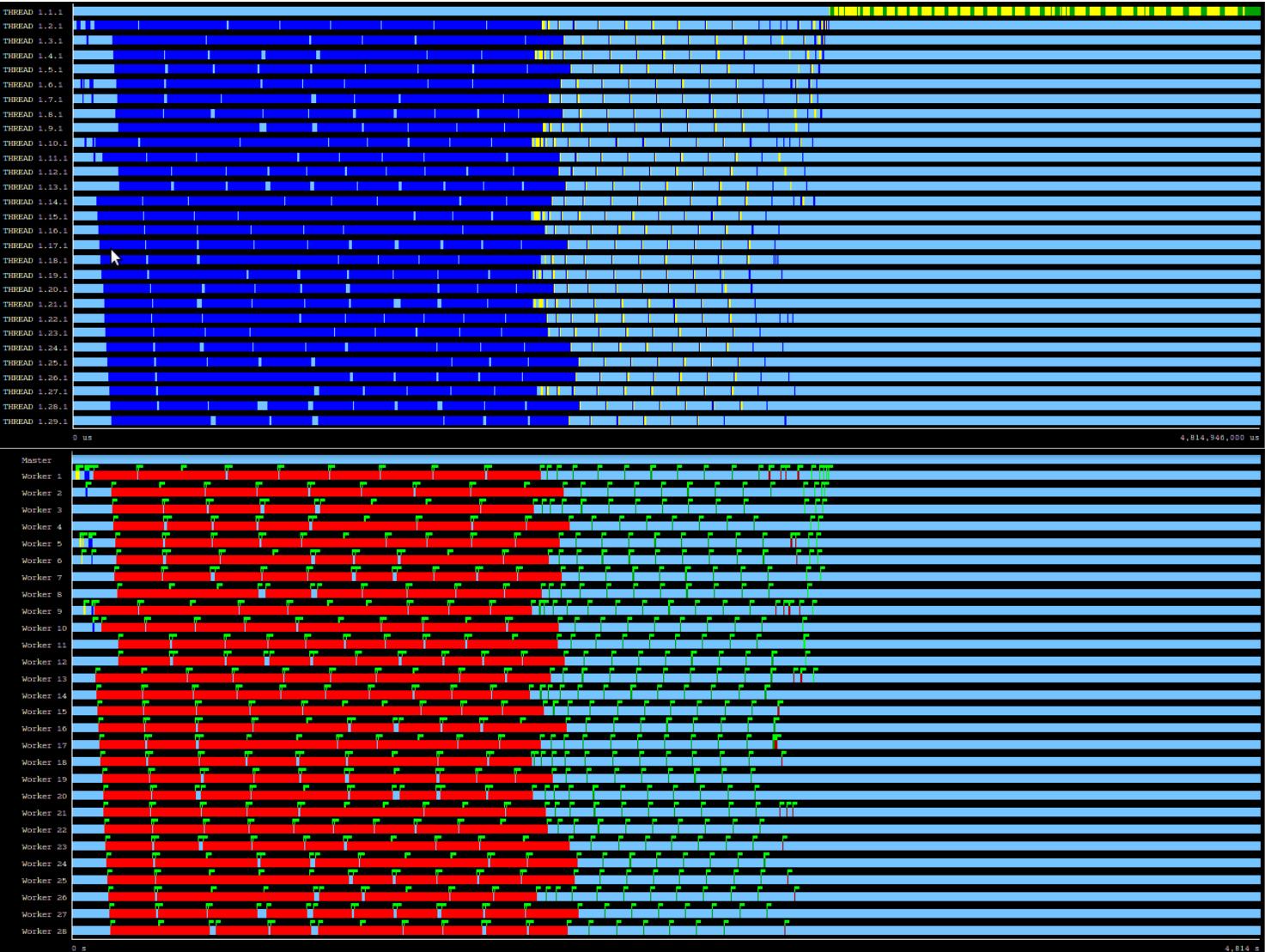

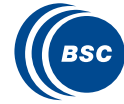

## Other tracing examples

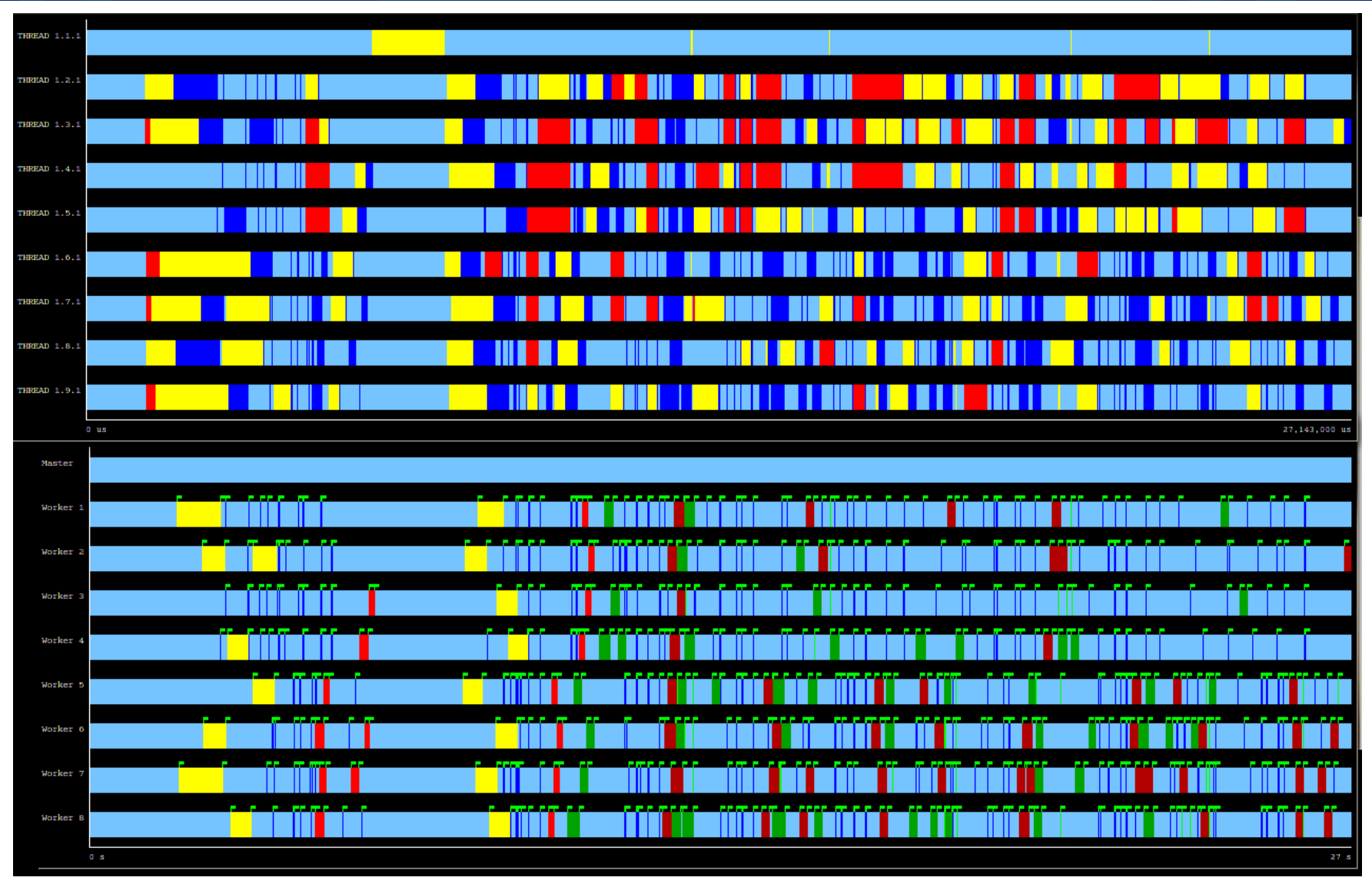

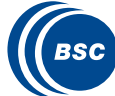

#### Complex workflow examples (1)

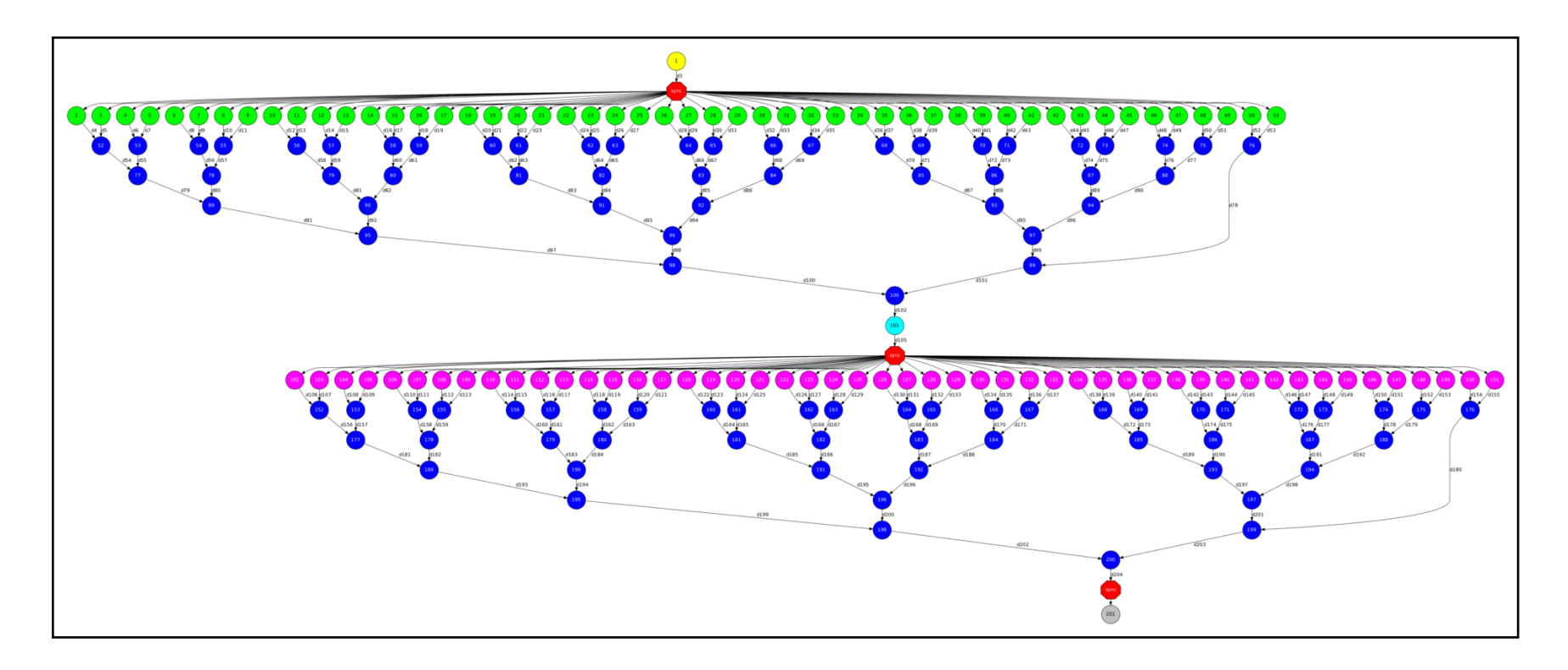

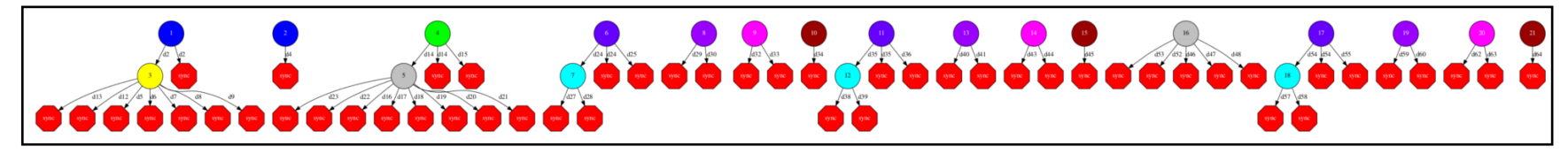

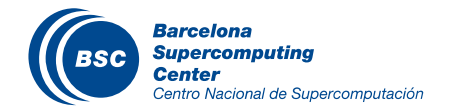

## Complex workflow examples (2)

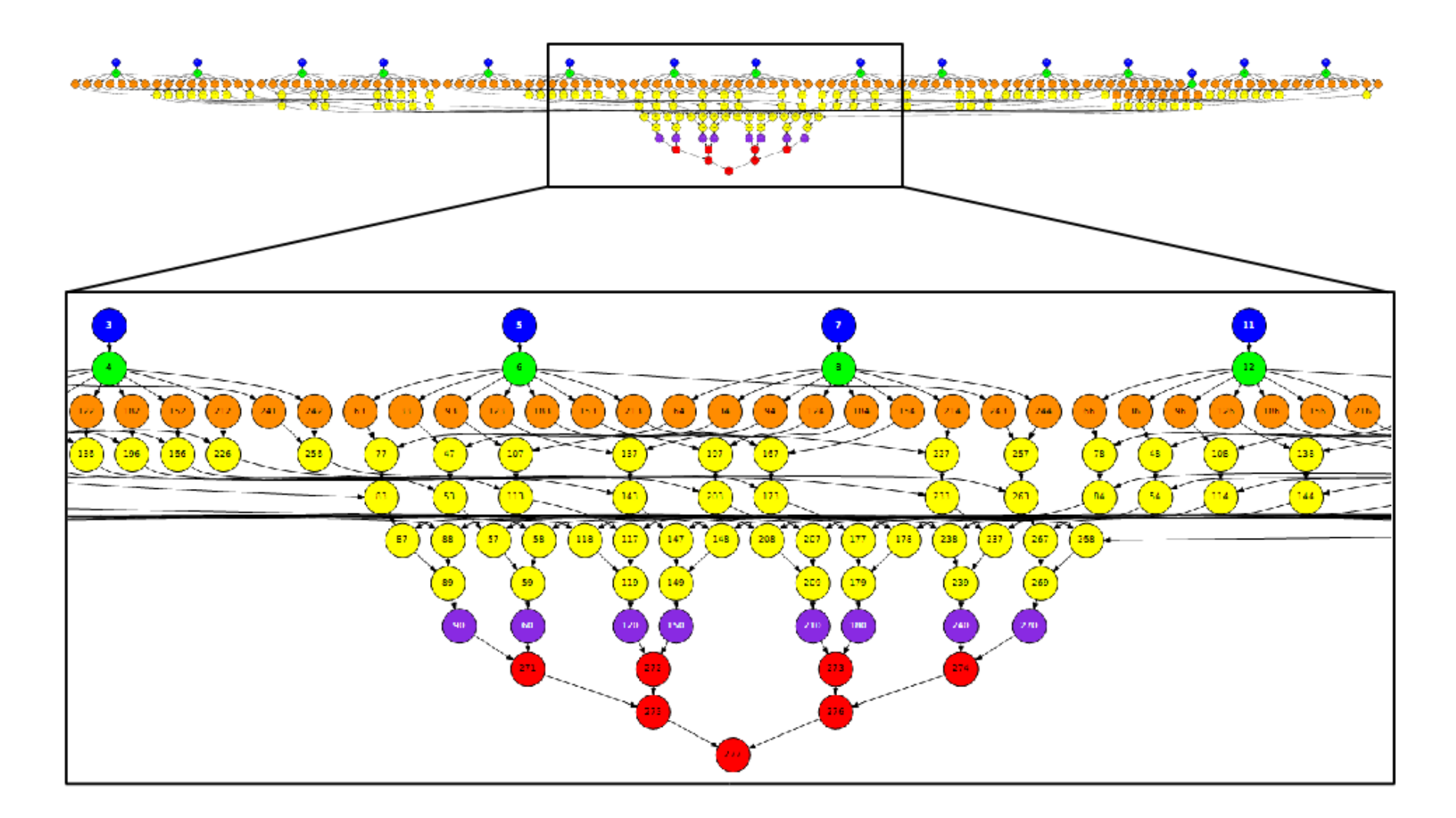

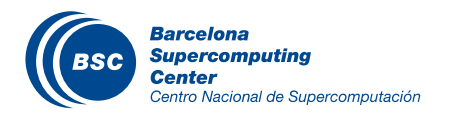

#### Demo: BLAST

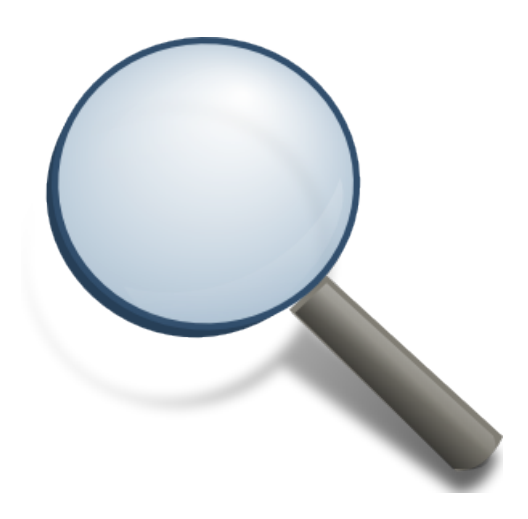

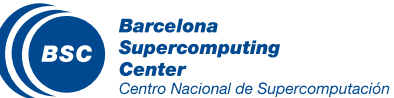

## **Conclusions**

- Sequential programming approach
- Parallelization at task level
- Transparent data management and remote execution
- Can operate on different infrastructures:
	- **Cluster**
	- **Grid**
	- Cloud (Public/Private)
		- PaaS
		- IaaS
	- Web services

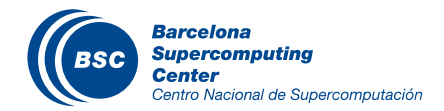

#### Final notes

- **Project page: http://www.bsc.es/compss**
- **Direct downloads page:**

**http://www.bsc.es/computer-sciences/grid-computing/comp-**

#### **superscalar/download**

- *Sample applications & development virtual appliances*
- *Tutorials*
- *Red-Hat & Debian based installation packages*
	-

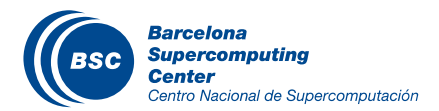

• *…*

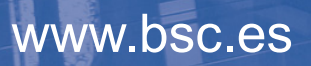

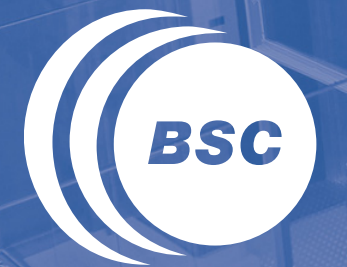

**Barcelona Supercomputing Center** Centro Nacional de Supercomputación

# Thank you!

For further information please contact

support-compss@bsc.es